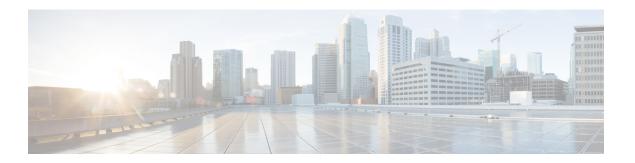

# **Unified CVP Scripting**

- Writing Scripts for Unified CVP, on page 1
- Before You Begin, on page 1
- Scripts to Access Unified CVP from Packaged CCE, on page 2
- Invoke Unified CVP Micro-applications Through Routing Scripts, on page 2
- Unified CVP Call Studio Scripting, on page 2
- Scripting for Unified CVP with Packaged CCE, on page 3
- Writing Packaged CCE Applications for Unified CVP, on page 11
- Unified CVP Micro-applications, on page 12
- Scripting for Unified CVP with Call Studio, on page 53

# Writing Scripts for Unified CVP

This section discusses using Packaged CCE configuration and script editing to access the Unified CVP solution.

It includes information about how to:

- Set up Packaged CCE to interact with Unified CVP
- Write applications for Unified CVP

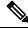

Note

This section contains important information for Unified CVP application developers. It also may be of interest to Call Center Managers, Unified CVP System Managers, and Packaged CCE system managers.

## **Before You Begin**

This chapter makes the following assumptions:

- The information in this chapter assumes that you are already familiar with using the Unified CCE Administration and Script Editor tools for call center operations and management.
- When creating Script Editor applications that interact with Unified CVP, only use alphanumeric characters for application, element, and field names; *do not* use special characters such as periods, asterisks or brackets. Following this practice will avoid potential issues with data transfer between different systems.

## Scripts to Access Unified CVP from Packaged CCE

Both Packaged CCE and Unified CVP use scripts to invoke their features. In fact, Packaged CCE references Unified CVP scripts from *within* its own scripts. This method of invoking Unified CVP from within Packaged CCE enables Packaged CCE to take advantage of the features of Unified CVP.

Packaged CCE and Unified CVP provide two service creation (scripting) environments. Each environment is used for different purposes:

- Script Editor. Use this scripting tool to develop agent routing scripts and to invoke the Unified CVP micro-applications: Play Media, Get Speech, Get Digits, Menu, Play Data, and Capture. These applications are the basic building blocks of a voice interaction design.
- Call Studio. Use Call Studio to develop sophisticated Unified CVP applications.

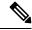

Note

For more information, refer to Scripting for Unified CVP with Call Studio, on page 53.

# Invoke Unified CVP Micro-applications Through Routing Scripts

The Script Editor is used to develop agent routing scripts, and to invoke Unified CVP micro-applications - basic building blocks of a voice interaction design. The Unified CVP micro-applications are: Play Media, Get Speech, Get Digits, Menu, Play Data, and Capture. These applications are combined and customized in the Packaged CCE routing script to produce a viable voice interaction with the caller.

Instead of developing full scale Unified CVP applications using micro-applications, use Unified CVP scripts developed using Call Studio to create the Unified CVP applications. Micro-application-based scripts are primarily used for initial prompt and collection operations, as well as for directing the playing of .wav files while calls are in queue.

In an environment where routing script works with Call Studio script (the 2-script implementation for Unified CCE-integrated models described here), the routing script remains in control (and receives control back), even while it *delegates* the more complex self-service activity to the Call Studio script. Data can be passed from one script to the other and back through ECC variables.

# **Unified CVP Call Studio Scripting**

Sophisticated Unified CVP applications can be developed using Call Studio which is an Eclipse-based service creation environment whose output is an intermediary file describing the application flow. That file gets loaded onto the VXML Server for execution. To invoke a VXML Server application, the script writer includes a Get Speech (GS) micro-application via the Run External Script node in the Packaged CCE routing script. This micro-application instructs the VoiceXML Gateway to interact with the VXML Server directly to run the application. The final results are passed back to Packaged CCE.

Some of the Call Studio scripting environment features include:

• A drag-and-drop interface with a palette of Unified CVP functions

- The ability to do database queries
- Extensibility with Java code written to perform any task a Java application can perform

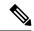

Note

Packaged CCE does not support using the *MicroApp* nodes that are available in the Script Editor. All MicroApp implementation must be done using the *Run External Script* node in Script Editor. Refer to Writing Packaged CCE Applications for Unified CVP, on page 11 for detailed information about setting Unified CVP-specific parameters in this node for each Unified CVP micro-application.

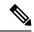

Note

For more information about creating scripts, refer to Writing Packaged CCE Applications for Unified CVP, on page 11.

# **Scripting for Unified CVP with Packaged CCE**

The sections that follow include:

- A discussion of micro-applications.
- A sample Packaged CCE script.
- A discussion of how Packaged CCE and Unified CVP exchange information.

### **Micro-applications**

*Micro-applications* are a set of specific Unified CVP functions that can be invoked by Packaged CCE, enabling communication with the caller.

There are six Unified CVP micro-applications:

- Play Media. Plays a message to the caller.
- Play Data. Retrieves data from a storage area and plays it to the caller in a specific format called a data play back type.
- Get Digits. Plays a media file and retrieves digits from the caller.
- Menu. Plays a media menu file and retrieves a single telephone keypad entry from the caller.
- Get Speech. Runs a Call Studio script on VXML Server.
- Capture. The Capture (CAP) micro-application enables you to trigger the storage of current call data at multiple points in the Packaged CCE routing script.

Micro-applications are interpreted by the Unified CVP Service, which resides on the Unified CVP Call Server. The Unified CVP Service sends VoiceXML code to the VoiceXML Gateway Voice Browser.

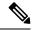

Note

Using ASR/TTS(speech) through micro-applications is not supported. You have to use Call Studio scripts for any caller interaction that requires use of ASR/TTS (speech).

### **Simple Example Script: Welcome to XYZ Corporation**

Suppose you want to create a script that has an example call flow as follows.

This simple script performs the following functions:

- Runs the GetInfo Call Studio script on the VXML Server to collect some caller input based on the example callflow.
- Based on caller input, queues for a sales or support agent .
- If an agent is not available, runs the MOH Call Studio script which will play music-on-hold to the caller until an agent becomes available.
- **Step 1** A call arrives at Packaged CCE and runs a Packaged CCE script.
- **Step 2** The caller hears a welcome prompt.
- Step 3 The script sends the call to Unified CVP for collecting some information from the caller before queuing the call for an agent. For example, a menu is offered such as "press 1 for sales and 2 for support," as well as entering an account number.
- **Step 4** If the caller is an existing customer, the caller-entered account number is used to retrieve additional information about the caller from an external database.
- Step 5 Caller-entered digits and the additional information about the caller are returned back to the Packaged CCE script to be shown a screen pop to the agent, when an agent becomes available.
- **Step 6** The call is then queued waiting for an agent in a particular skill group, based on the caller selection of the type of service.
- **Step 7** If an agent is available, the caller is connected to that agent. The agent desktop displays the caller information collected via caller input as well as database lookup.
- **Step 8** If an agent is not available, the call is sent back to Unified CVP for playing music-on-hold while the caller waits for an agent to become available.
- **Step 9** The information collected from the caller is preserved as call context on the call until the agent becomes available.

You can create a script such as the one shown in the following figure.

Start

Set Variable
Four monage Tick-RVM
Spring Set Variable
Filey a Welcome prompt
using the Pile micro-spring
Filey Welcome
Filey Welcome
Still Group
Skill Group
Filey Music Con-Hold white
wating for an agent

Release Call

Release Call

Release Call

Release Call

Release Call

Release Call

Release Call

Release Call

Release Call

Release Call

Release Call

Release Call

Release Call

Release Call

Release Call

Release Call

Release Call

Release Call

Release Call

Release Call

Release Call

Release Call

Release Call

Release Call

Release Call

Release Call

Release Call

Release Call

Release Call

Release Call

Release Call

Release Call

Release Call

Release Call

Release Call

Release Call

Release Call

Release Call

Release Call

Release Call

Release Call

Release Call

Release Call

Release Call

Release Call

Figure 1: Packaged CCE Script with Call Flow

This simple script performs the following functions:

- Runs the GetInfo Call Studio script on the VXML Server to collect some caller input based on the example callflow.
- Based on caller input, queues for a sales or support agent.
- If an agent is not available, runs the MOH Call Studio script which will play music-on-hold to the caller until an agent becomes available.

Note

In a "real life" application, any Packaged CCE script you create would include error checking to ensure that micro-applications instructions are properly performed.

## **Packaged CCE Unified CVP Micro-app Connection**

Before the Unified CVP can be accessible through the Script Editor's Run External Script node, you must first set up Packaged CCE with special Unified CVP parameters using the Unified CCE Administration tool.

Begin by using the Unified CCE Administration Network VRU Script tool to define Unified CVP parameters. See Network VRU Scripts

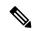

Note

As shown in the two columns of the following table, certain entries for the VRU Script Name and Configuration Param fields are case-sensitive.

| Attribute                                               | Allowed Values | Applies to             | Case-Sensitive? |
|---------------------------------------------------------|----------------|------------------------|-----------------|
| Attribute: VRU<br>Script Name (for<br>example, PM, GD). | PM, GD         | All micro-applications | N               |

| Attribute                                     | Allowed Values          | Applies to                                 | Case-Sensitive? |
|-----------------------------------------------|-------------------------|--------------------------------------------|-----------------|
| Attribute: Media<br>Library Type (A, S,<br>V) | A, S, V                 | All micro-applications                     | N               |
| Barge-in Allowed                              | Y/N                     | All micro-applications                     | N               |
| Data playback type                            | Number, Char            | PlayData (PD)                              | N               |
| Time Format                                   | HHMM, HHMMSS,<br>HHMMAP | PlayData (PD)                              | N               |
| Timeout Message<br>Override                   | Y/N                     | Get Digits (GD), Get Speech (GS), Menu (M) | N               |
| Invalid Entry<br>Message Override             | Y/N                     | Get Digits (GD), Get Speech (GS), Menu (M) | N               |
| DTMF Termination<br>Key                       | N                       | All micro-applications                     | N               |
| Media File Name                               |                         | All micro-applications                     | Y               |

Once the network VRU script configuration settings have been saved, the information is available to the Script Editor. When you place a Run External Script node in the Script Editor workspace and open the Properties dialog box, it displays all the script names defined in the system.

The Run External Script node below shows that the ICM Script Name Play\_Welcome was selected.

Figure 2: Run External Script Node

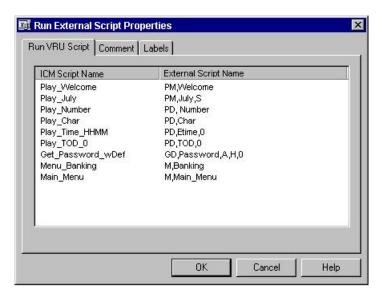

### Information Exchange Between Packaged CCE and Unified CVP

When Packaged CCE processes a Run External Script node, parameters are sent to Unified CVP.

These parameters contain instructions about how to interact with a caller, such as:

- What micro-application to use.
- The location of the media files to be played to the caller.
- Timeout settings to be used during caller digit entry.

Some Unified CVP parameters are passed to Unified CVP through Expanded Call Context (ECC) variables and/or Call.Peripheral variables. Other parameters are sent in the usual VRU messaging interface (Packaged CCE /Unified CVP Service Control Interface).

## **Packaged CCE Data Handling**

In defining scripts, you might specify strings, numbers, or formulas to be sent to Unified CVP. When passing numbers to Unified CVP, always enclose them in quotes so that they will be processed as a string.

This is especially important if:

- Leading 0's are significant to the data type (times, character), enter the number as a quoted string (example: "031524").
- Trailing 0's after a decimal point are significant to the data type (number, character, currency), enter the number as a quoted string (examples: "42.00" or "42.10").
- The number is very large (example: a number typically expressed through exponential notation).

## **Unified CVP Script Error Checking**

Unified CVP uses the **user.microapp.error\_code** ECC variable to return information regarding problems encountered while running a script.

Unified CVP software tests for the following conditions when processing Packaged CCE scripts:

#### **ASR** error

Failure of an Advanced Speech Recognition component.

### General error

General error occurred.

### **Invalid configuration param**

Data passed from Packaged CCE to the Unified CVP Service is not consistent with what the micro-application requires for processing.

#### Invalid variable data

The variable data passed was not valid for the script type being processed.

### Invalid VRU script name format

VRU Script Name data passed from Packaged CCE to the Unified CVP Service does not contain the expected components (micro-application name, media file name, media file type, uniqueness value).

#### Locale

Locale was not supported. (Only applies to Play Data micro-applications that use .wav files. Does not apply to Play Data micro-applications that use TTS, or to Play Media, Get Digits, Menu, Get Speech, or Capture micro-applications.)

### Misconfigured ECC variable

An ECC variable was set to a value the Unified CVP Service did not recognize. ECC variable definitions must be the same in Packaged CCE and Unified CVP.

#### **Network error**

Failure of an IP network connection.

#### Reached maximum invalid tries

Caller was unsuccessful in entering digits during each of the tries allowed by the micro-application. (Only applies to Get Digits, Menu, and Get Speech micro-applications.)

### Reached maximum number entry tries

Caller did not enter digits in response to the prompt for each of the tries allowed by the micro-application. (Only applies to Get Digits and Get Speech micro-applications.)

### **Semantic-runtime**

Semantic error occurred while running a micro-application.

### System error

Unexpected failure of a Unified CVP component.

### **Timed out**

Caller did not enter digits in response to the prompt in the time allowed by the micro-application.

### TTS error

Failure of a Text-to-Speech component.

#### Unavailable media file

Media file name passed from Packaged CCE to the Unified CVP Service did not exist on the Media Server.

#### **Unknown micro-application**

Micro-application name passed from Packaged CCE to the Unified CVP Service did not exist on the Unified CVP Service.

### **Unsupported locale**

The VoiceXML Interpreter (that is, gateway) did not recognize the locale passed from the Unified CVP Service.

### Unsupported VoiceXML element

The VoiceXML Interpreter (that is, gateway) did not recognize a VoiceXML element passed from the Unified CVP Service, VXML Server, or media server.

### Unsupported VoiceXML format

The VoiceXML Interpreter (that is, gateway) did not recognize a VoiceXML format passed from the Unified CVP Service, VXML Server, or media server.

Each Unified CVP micro-application has individualized settings for **user.microapp.error\_code**, as shown in the following table.

Table 1: Possible user.microapp.error\_code ECC Variable Settings for Non-Video

| Error Code | Play Media                                                                          | Play Data                                                  | Get Digits                                                 | Menu                                                       | Get Speech                                               | Capture                      |
|------------|-------------------------------------------------------------------------------------|------------------------------------------------------------|------------------------------------------------------------|------------------------------------------------------------|----------------------------------------------------------|------------------------------|
| 0          | No error                                                                            | No error                                                   | No error                                                   | No error                                                   | No error                                                 | No error                     |
| 1          | Caller Hangup                                                                       | Caller Hangup                                              | Caller Hangup                                              | Caller Hangup                                              | Caller Hangup                                            | N/A                          |
| 2          | Network Error                                                                       | Network Error                                              | Network Error                                              | Network Error                                              | Network Error                                            | N/A                          |
| 3          | System Error                                                                        | System Error                                               | System Error                                               | System Error                                               | System Error                                             | System Error                 |
| 5          | Unknown<br>micro-application                                                        | Unknown<br>micro-application                               | Unknown<br>micro-application                               | Unknown<br>micro-application                               | Unknown<br>micro-application                             | Unknown<br>micro-application |
| 6          | Invalid VRU<br>Script Name<br>format                                                | Invalid VRU<br>Script Name<br>format                       | Invalid VRU<br>Script Name<br>format                       | Invalid VRU<br>Script Name<br>format                       | Invalid VRU<br>Script Name<br>format                     | N/A                          |
| 7          | Invalid<br>Configuration<br>Param                                                   | Invalid<br>Configuration<br>Param                          | Invalid<br>Configuration<br>Param                          | Invalid<br>Configuration<br>Param                          | Invalid<br>Configuration<br>Param                        | N/A                          |
| 8          | Misconfigured<br>ECC variable                                                       | Misconfigured<br>ECC variable                              | Misconfigured<br>ECC variable                              | Misconfigured<br>ECC variable                              | Misconfigured<br>ECC variable                            | N/A                          |
| 9          | One of the following:                                                               | One of the following:                                      | One of the following:                                      | One of the following:                                      | One of the following:                                    | N/A                          |
|            | <ul> <li>Media file does not exist.</li> <li>Invalid URL for Media file.</li> </ul> | Media file does not exist     Invalid URL for Media L file | Media file does not exist     Invalid URL for Media L file | Media file does not exist     Invalid URL for Media L file | Media file does not exist     Invalid URL for Media file |                              |
| 10         | Semantic-Runtime<br>Error                                                           | Semantic-Runtime<br>Error                                  | Semantic-Runtime<br>Error                                  | Semantic-Runtime<br>Error                                  | Semantic-Runtime<br>Error                                | N/A                          |
| 11         | Unsupported<br>VoiceXML format                                                      | Unsupported<br>VoiceXML format                             | Unsupported<br>VoiceXML format                             | Unsupported<br>VoiceXML format                             | Unsupported<br>VoiceXML format                           | N/A                          |
| 12         | Unsupported<br>VoiceXML<br>element                                                  | Unsupported<br>VoiceXML<br>element                         | Unsupported<br>VoiceXML<br>element                         | Unsupported<br>VoiceXML<br>element                         | Unsupported<br>VoiceXML<br>element                       | N/A                          |
| 13         | N/A                                                                                 | Variable data is invalid                                   | N/A                                                        | N/A                                                        | N/A                                                      | N/A                          |

| Error Code | Play Media                           | Play Data                          | Get Digits                           | Menu                                 | Get Speech                           | Capture |
|------------|--------------------------------------|------------------------------------|--------------------------------------|--------------------------------------|--------------------------------------|---------|
| 14         | N/A                                  | Location of variable data is empty | N/A                                  | N/A                                  | N/A                                  | N/A     |
| 15         | N/A                                  | Time format is invalid             | N/A                                  | N/A                                  | N/A                                  | N/A     |
| 16         | N/A                                  | N/A                                | Reached<br>Maximum Invalid<br>Tries  | Reached<br>Maximum Invalid<br>Tries  | Reached<br>Maximum Invalid<br>Tries  | N/A     |
| 17         | N/A                                  | N/A                                | Reached<br>Maximum No<br>Entry Tries | Reached<br>Maximum No<br>Entry Tries | Reached<br>Maximum No<br>Entry Tries | N/A     |
| 20         | N/A                                  | Data value out of range            | N/A                                  | N/A                                  | N/A                                  | N/A     |
| 23         | No answer                            | No answer                          | No answer                            | No answer                            | No answer                            | N/A     |
| 24         | Busy                                 | Busy                               | Busy                                 | Busy                                 | Busy                                 | N/A     |
| 25         | General transfer error               | General transfer error             | General transfer error               | General transfer error               | General transfer error               | N/A     |
| 26         | Invalid extension                    | Invalid extension                  | Invalid extension                    | Invalid extension                    | Invalid extension                    | N/A     |
| 27         | Called party ended the call          | Called party ended the call        | Called party ended the call          | Called party ended the call          | Called party ended the call          | N/A     |
| 28         | Error after transfer established     | Error after transfer established   | Error after transfer established     | Error after transfer established     | Error after transfer established     | N/A     |
| 30         | Unsupported locale                   | Unsupported locale                 | Unsupported locale                   | Unsupported locale                   | Unsupported locale                   | N/A     |
| 31         | ASR error                            | ASR error                          | ASR error                            | ASR error                            | ASR error                            | N/A     |
| 32         | TTS error                            | TTS error                          | TTS error                            | TTS error                            | TTS error                            | N/A     |
| 33         | General ASR/TTS error                | General ASR/TTS error              | General ASR/TTS error                | General ASR/TTS error                | General ASR/TTS error                | N/A     |
| 34         | Unknown error                        | Unknown error                      | Unknown error                        | Unknown error                        | Unknown error                        | N/A     |
| 40         | VXML Server<br>system<br>unavailable | N/A                                | N/A                                  | N/A                                  | VXML Server<br>system<br>unavailable | N/A     |
| 41         | VXML Server application error        | N/A                                | N/A                                  | N/A                                  | VXML Server application error        | N/A     |

| Error Code | Play Media                                                                                             | Play Data | Get Digits | Menu | Get Speech                                                                                             | Capture |
|------------|----------------------------------------------------------------------------------------------------|-----------|------------|------|----------------------------------------------------------------------------------------------------|---------|
| 42         | VXML Server<br>application used<br>hangup element<br>instead of<br>subdialog return<br>element         | N/A       | N/A        | N/A  | VXML Server<br>application used<br>hangup element<br>instead of<br>subdialog return<br>element         | N/A     |
| 43         | VXML Server application is suspended                                                                   | N/A       | N/A        | N/A  | VXML Server application is suspended                                                                   | N/A     |
| 44         | VXML Server<br>session error (for<br>example,<br>application has not<br>yet been loaded)               | N/A       | N/A        | N/A  | VXML Server<br>session error (for<br>example,<br>application has not<br>yet been loaded)               | N/A     |
| 45         | VXML Server<br>encounters a bad<br>fetch error (for<br>example, media or<br>grammar file not<br>found) | N/A       | N/A        | N/A  | VXML Server<br>encounters a bad<br>fetch error (for<br>example, media or<br>grammar file not<br>found) | N/A     |
| 46         | Audio streaming error                                                                                  | N/A       | N/A        | N/A  | N/A                                                                                                    | N/A     |

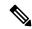

Note

**user.microapp.error\_code** is always zero, indicating success, if control proceeds out the Checkmark (success) branch of the Run External Script node. Usually, if control proceeds out the X (failure) branch, Unified CVP sets this variable to one of the codes listed here. (Set up your routing script to always test the error code after an X branch is taken.)

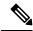

Note

However, if a configuration error, or a network or component failure of some sort, prevents the micro-application from being run at all, then Unified CVP does not get a chance to set this variable at all. Such cases can be identified by using a Set node to pre-set **user.microapp.error\_code** to some known invalid value such as -1, and then to test for that value using an If node, following the X branch of the Run External Script node.

# Writing Packaged CCE Applications for Unified CVP

Once Packaged CCE-to-Unified CVP initial setup is complete, you can create Packaged CCE applications to access Unified CVP micro-applications.

You do this using two Packaged CCE software tools:

- Unified CCE Administration
- Packaged CCE Script Editor

Use Unified CCE Administration to configure Unified CVP Network VRU scripts. The following section describes using the Script Editor to access Unified CVP micro-applications.

#### **Related Topics**

Add and Maintain Network VRU Scripts

## Run External Script Node That Accesses a Unified CVP Micro-application

**Step 1** Within Script Editor, place the Run External Script object in the workspace, right-click, and open the Properties dialog box.

The Run External Script Properties dialog box lists all Network VRU scripts currently configured

Note The ICM Script Name column reflects the values defined through the Name field in ICM Configuration Manager's Scripts tool.

- Step 2 Select the ICM Script/VRU Script Name you want to run.
- **Step 3** Modify the Comments tab as needed.
- **Step 4** Modify the Labels tab as needed.
- **Step 5** When finished, click **OK** to submit the changes and close the dialog box.

# **Unified CVP Micro-applications**

The sections that follow describe the parameters that can be defined through Unified CCE Administration for each of the six Unified CVP micro-applications.

Keep the following in mind as you configure each Network VRU Script to be used with Unified CVP:

- Each micro-application parameter in fields of the Network VRU Script 's Attributes tab must be separated by a comma.
- If a parameter value is not specified, the micro-application uses its default.

### **Dynamic Audio File Support for Micro-applications**

Unified CVP lets you use a single micro-application and specify the prompt using call variables and the Packaged CCE formula editor.

To provide dynamic audio file capability, set the second VRU script parameter to a numeric value, 1-10, prefixed by a dash. You then set the Media Library to either "A", "S", or "V". Unified CVP looks in the corresponding Call.PeripheralVariable for the name of the audio file to play.

When you set the Media Library to "A" or "S", Unified CVP plays the audio file specified by the Call Variable after the "-(number)". For example, if the second VRU Script Parameter is set to "-4", it plays the audio file specified in Call.PeripheralVariable4. This functionality is added for Play Media, Menu, and Get Digits micro-applications.

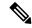

Note

When A is specified as the Media Library, it means Unified CVP looks for the media file under the C:\inetpub\wwwroot\en-us\app folder by default and when S is specified, it looks under the C:\inetpub\wwwroot\en-us\sys folder by default.

| Second VRU Script Parameter | Corresponding Call Variable       |
|-----------------------------|-----------------------------------|
| -1 to -10                   | Call.PeripheralVariable (1 to 10) |

For an example of how to use a dynamic audio file, see the following table.

| VRU Script Parameter Example | Definition                                                                                                    |
|------------------------------|----------------------------------------------------------------------------------------------------|
| PM, -3,A                     | PM - Uses the Play Media micro-application.                                                                       |
|                              | -3 - Plays the file specified in Call.PeripheralVariable3.                                                        |
|                              | <b>A</b> - Acquires the file from the application media files folder (for example, C:\inetpub\wwwroot\en-us\app). |

#### **Notes**

- If you do not specify a file extension for the file name in the Call.PeripheralVariable, the default media file extension is applied (for example, .wav for audio files).
- If you set the second VRU script parameter to a value prefixed with a dash and don't specify a file name in the corresponding Call.PeripheralVariable, the Unified CVP Service creates a VoiceXML that does not contain a media prompt.
- You can only specify the name of a single file in the Peripheral Variable. You cannot set this value to a name/value pair.

For more information, refer to the sections on individual micro-applications in this chapter.

### **Default Media Server for Micro-applications**

You can specify a media server for a micro-application was to use the ECC variable user.microapp.media server.

The global default media server can be specified in **Unified CCE Administration > Overview > Infrastructure Settings > Device Configuration > CVP Server > IVR** tab. The default media server is used by the micro-applications if the ECC variable user.microapp.media\_server is missing or empty in the Packaged CCE script.

The following list specifies the order in which the micro-application tries to resolve which media server to use:

1. Media server is specified by the ECC variable: user.microapp.media server

### 2. Global default media server is specified

The first non-empty media server value encountered in the above order is used by the micro-application. This applies to all micro-applications including

- Play Media (PM)
- Play Data (PD)
- Get Digits (PD)
- Menu (M)

The following screen shot shows the Packaged CCE script where Play Media micro-application plays a media file using the ECC variable user.microapp.media\_server.

Figure 3: Packaged CCE Script with Play Media Using ECC Variable

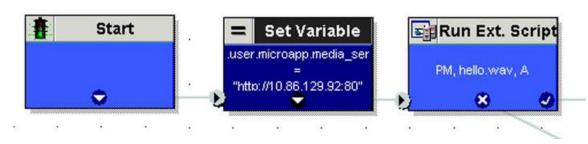

The following screen shot shows the Packaged CCE script where Play Media micro-application plays a media file using a default media server.

Figure 4: Packaged CCE Script with Play Media Using Default Media Server

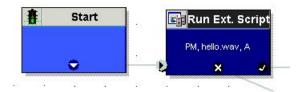

## **Capture Micro-application**

The Capture (CAP) micro-application allows you to trigger the storage of current call data at multiple points in the Packaged CCE routing script. The CAP micro-application must be configured as a VRU script, and it is run using a RunExternalScript node, just as with any other Unified CVP micro-application. The VRU Script Name value is "CAP" or "CAP,xxx," where "xxx" is any arbitrary string to be used if necessary for uniqueness purposes. There is no VRU Script Config string.

Executing a Capture micro-application causes the Packaged CCE PG to produce an intermediate termination record. Specifically, it writes a record in the Termination\_Call\_Detail (TCD) table which includes all current call variables (not the VRUProgress variable), router call keys, date and time, and caller entered digits. Together with the TCD record, the Capture micro-application writes a set of records to the Termination\_Call\_Variable (TCV) table which includes the current values of all ECC variables.

Packaged CCE provides no standard reporting templates for TCD and TCV records. These tables are large and minimally indexed, and are optimized for writing rather than querying, to minimally impact call handling throughput. If you plan to report on this data, create off-hours extract processes which copy rows in their raw format into a database which is external to Packaged CCE. From there you can organize the tables in the way that best supports your querying requirements.

Information you need about these records includes:

- TCD records for a given call may be identified because they contain the same RouterCallKeyDay and RouterCallKey. Successive TCD records are ordered by incrementing RouterCallKeySequenceNumber.
- Intermediate TCD records may be identified because they contain a CallDisposition of 53, "PartialCall". Only the last TCD record for the call contains the actual disposition.
- TCV records corresponding to a particular TCD record may be obtained by joining on TCV.TCDRecoveryKey. This key matches the RecoveryKey value in the TCD record.
- The TCD record's CallTypeId is also populated for VRU peripherals. This means you can determine the call's current CallType at each Capture micro-application invocation, and at the end of the call.
- In Unified CVP Comprehensive call flow models, these records are associated with the VRU leg peripheral.
   If you are doing VRU application reporting, you can filter for TCD records which contain the PeripheralID of the Unified CVP VRU leg.

The Capture micro-application places a heavy demand on Packaged CCE resources. Each time you use it, Packaged CCE writes one TCD record and multiple TCV records. Though it can conveniently capture the information you need, it can also capture extra information which you do not require. If you overuse this micro-application, it can place a heavy load on Packaged CCE in terms of processing time and disk space, which despite the minimal indexing, may impact Packaged CCE 's ability to handle the expected call load. Carefully choose where you need to capture information in your scripts. Spread data items into as many call variables as possible to maximize the usefulness of each invocation.

## **Play Media Micro-application**

The Play Media (PM) micro-application can be configured to play a message that is contained in a media file or streaming audio file.

### **Configure Network VRU Script for Play Media**

Use Packaged CCE Administration's Network VRU Scripts tool to specify parameters.

#### **Step 1** Configure VRU Script field parameters:

- Micro-application type. For Play Media, valid options are: PM or pm.
- Media File Name. Name of the media file to be played (that is, the prompt file) or the name of the external VoiceXML file.

The valid options are:

- A file name (for instance, a .wav file).
- null (default) If this field is empty, no prompt is played.

- -(number 1-10) Unified CVP plays the file in the corresponding Call.PeripheralVariable file. For example, a value of 2 instructs Unified CVP to look at Call.PeripheralVariable2.
- -a Unified CVP automatically generates the media file name for agent greeting when this option is specified. The file name is based on GED-125 parameters received from Packaged CCE.
- Media Library Type. Flag indicating the location of the media files to be played.

The valid options are:

- A (default) Application
- S System
- Uniqueness value. Optional. A string identifying a VRU Script Name as unique.

### **Step 2** Configure the Configuration Param field parameters:

• Barge-in Allowed. Specifies whether barge-in (digit entry to interrupt media playback) is allowed.

The valid options are:

- Y (default) barge-in allowed
- N barge-in not allowed

Note

Voice barge-in is not supported by Play Media and Play Data micro-applications. However, Dual Tone Multifrequency (DTMF) barge-in is supported for these micro-applications.

For more information about barge-in, see How Unified CVP Handles Barge-In, on page 17.

• RTSP Timeout. Specifies the Real-time Streaming Protocol (RTSP) timeout - in seconds - when RTSP is used.

The valid range is 0 - 43200 seconds (default is 10 seconds). If the value is set to 0 or a timeout value is not provided, the stream does not end.

See Configure Play Media Micro-application to Use Streaming Audio, on page 17 for more details.

• Type-ahead Buffer Flush. The Cisco VoiceXML implementation includes a type-ahead buffer that holds DTMF digits collected from the caller. When the VoiceXML form interpretation algorithm collects user DTMF input, it uses the digits from this buffer before waiting for further input. This parameter controls whether the type-ahead buffer is flushed after the prompt plays out. A false value (default) means that the type-ahead buffer is not flushed after the prompt plays out. If the prompt allows barge-in, the digit that barges in is not flushed.

The valid options are

- Y flush the type-ahead buffer
- N (default) do not flush the type-ahead buffer

Note

This parameter is usually used when two or more PM and/or PD microapps are used in a loop in the Packaged CCE script (such as while in queue for an agent). If the PM and/or PD microapps are enabled for barge-in, one would set this parameter to **Y** to prevent an uncontrolled looping in the Packaged CCE script when the user barges in.

### **Related Topics**

Configure Play Media Micro-application to Use Streaming Audio, on page 17

### **How Unified CVP Handles Barge-In**

Unified CVP deals with barge-in as follows:

- If barge-in is not allowed, the gateway continues prompt play when a caller starts entering digits.
- If barge-in is allowed, the gateway discontinues prompt play when the caller starts entering digits. See Get Speech and External VoiceXML, on page 45

### **Configure Play Media Micro-application to Use Streaming Audio**

Use the Script Editor to configure Play Media (PM) micro-application to play .wav files from a streaming audio server.

Cisco does not sell, OEM, or support any Media Servers. The IOS gateway only supports  $\mu$ -law wav files in 8-bit format. Media Servers such as RealNetwork's Helix  $^{\text{\tiny TM}}$  Server will serve RTSP broadcast audio streams in the  $\mu$ -Law format.

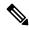

Note

The IOS gateway only supports µ-law wav files in 8-bit format.

You must enclose the stream URL and stream name values in quotation marks.

- **Step 1** Add a Set Node in the script to configure the media server ECC variable.
  - On the Set Variable tab of the Set Properties dialog box, select **Call** from the Object Type drop down and then set the Variable to user.microapp.media.server.

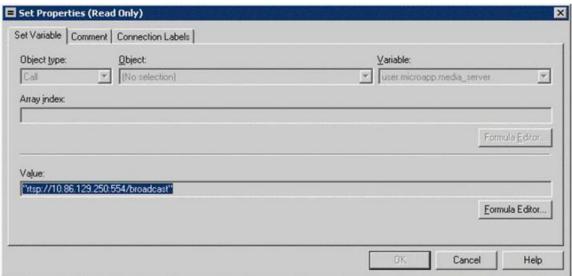

• In the Value field, specify the URL up to, but not including, the stream name.

**Note** The URL must begin with an *rtsp://* prefix (Real-time Streaming Protocol) to stream audio over the network. A trailing forward slash is not permitted in the URL.

- · Click OK.
- **Step 2** Add another Set Node in the script to configure the stream name.
  - On the Set Variable tab of the Set Properties dialog box, select Call from the Object Type drop down and set the Variable to **PeripheralVariable<1>**.

The range for standard Peripheral Variables is Peripheral Variable 1 through Peripheral Variables 10.

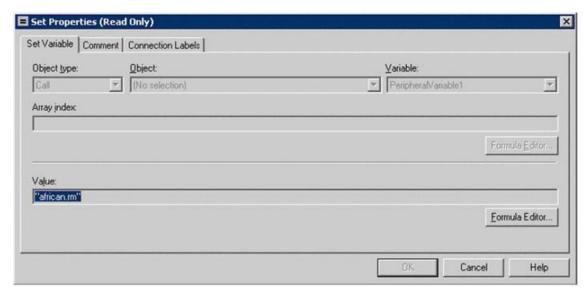

• In the Value field, specify the stream name and click **OK**.

**Note** Stream names are case-sensitive.

Step 3 Add a Run External Script node to the workspace and double-click Run External Script.The Run External Script Properties dialog box lists all of the Network VRU scripts that are currently configured.

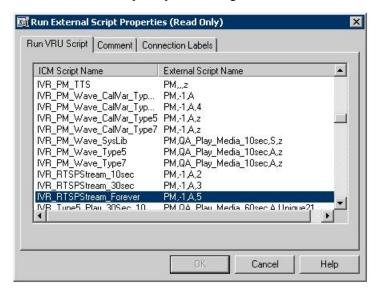

Note

In the example above, the Unified CVP\_RTSPStream\_Forever script's external script name contains four parameters: PM, -1, A, 5. The second parameter, -1, instructs Unified CVP to play the stream name declared in **PeripheralVariable1** (shown in Step 2). Configure streaming audio following the steps outlined so that you may easily change the stream name within the Script Editor, if necessary.

You can also use the Run External Script node in the CCE Script Editor to configure CCE to failover to a new streaming server. For example, if you want to point to an alternate streaming server (IP address), use the X-path out of the Run External Script node to redefine the media\_server ECC variable. In a failover situation, the script is run and the stream plays from the targeted streaming server and proceeds generally.

- **Step 4** From the Run VRU Script tab, select the Script Name desired and click **OK**.
- **Step 5** Optionally, you can use the Packaged CCE Administration's Network VRU Scripts tool to configure the timeout value for the stream.

Configure the Configuration Param field parameter:

- In the RTSP Timeout field, enter a timeout value (in seconds).
  - The valid range is 0 43200 seconds.
  - If the value is set to 0 or a timeout value is not provided the stream does not end.
- **Step 6** Access the IOS device in global configuration mode and use the **rtsp client timeout connect** command to set the number of seconds the router waits before it reports an error to the Real-time Streaming Protocol (RTSP) server.

The range is 1 to 20. The standard value is 10 seconds.

If the SIP Call with Unified CVP Service is Terminated with **Reason Code: Q.850;Cause=38** then be sure that the network interface configuration is as follows:

```
ip route-cache same-interface
ip route-cache cef
ip route-cache
ip mroute-cache
no cdp enable
```

If specified, remove the following line from the network interface:

```
keepalive 1800
```

This issue arises if the Unified CVP loses network connectivity, then the VXML Server Gateway is not able to get information from the CVP Service, and as a result a code 38 rejection is generated in the Gateway logs.

### **Related Topics**

Configure Custom Streaming Ringtones, on page 19

### **Configure Custom Streaming Ringtones**

You can configure custom ringtone patterns that enable you to play an audio stream to a caller in place of the usual ringtone. Customized streaming ringtones are based on the dialed number destination and, when configured, play an in-progress broadcast stream to the caller while the call is transferred an agent.

### Play Media Examples: Play Welcome Message

The following table shows some Network VRU Script configuration examples for Play Media.

**Table 2: Network VRU Script Configuration Examples** 

| Example | Field Name             | Field Contents         | Tells Unified CVP                                                                                                    |
|---------|------------------------|------------------------|----------------------------------------------------------------------------------------------------|
| 1       | VRU Script<br>Name     | PM,Welcome             | To use the Play Media (PM) micro-application to play the "Welcome.wav" Media file and accept the defaults for remaining settings.                                             |
|         |                        |                        | Note If no file extension is specified, .wav is assumed.                                                                                                    |
|         | Configuration<br>Param | N                      | That Barge-in is not allowed.                                                                                                    |
| 2       | VRU Script<br>Name     | pm,July,S              | To use the Play Media (PM) micro-application to play the "July.wav" Media file, using the System (S) Media library.                                                           |
|         | Configuration<br>Param | Null (Accept default.) | That Barge-in is allowed.                                                                                                    |
| 3       | VRU Script<br>Name     | PM,WebSite,,0          | To use the Play Media (PM) micro-application to play the "Website.wav" Media file, using the default Media Type (Application library), and setting o as the Uniqueness value. |
|         |                        |                        | Note A, (comma) indicates a skipped parameter. When a parameter is skipped, Unified CVP applies its default.                                                                  |
|         | Configuration<br>Param | Null (Accept default.) | That Barge-in is allowed.                                                                                                    |
| 4       | VRU Script<br>Name     | PM,WebSite,,1          | To use the Play Media (PM) micro-application to play the "Website.wav" Media file, using the default Media Type (Application library), and setting 1 as the Uniqueness value. |
|         | Configuration<br>Param | N                      | That Barge-in is not allowed.                                                                                                    |
| 5       | VRU Script<br>Name     | PM, -3, A              | To use the Play Media (PM) micro-application, using the file listed in Call.PeripheralVariable3, acquiring the file from the Application (A) media library.                   |
|         | Configuration<br>Param | N                      | That Barge-in is not allowed.                                                                                                    |

| Example | Field Name             | Field Contents | Tells Unified CVP                                                                                                    |
|---------|------------------------|----------------|----------------------------------------------------------------------------------------------------|
| 6       | VRU Script<br>Name     | PM, stream.rm  | To use the Play Media (PM) micro-application to play "stream.rm" from a streaming audio server and accept the defaults for remaining settings. |
|         | Configuration<br>Param | N, 30          | That Barge-in <i>is not</i> allowed, and the stream is configured to stop playing in 30 seconds.                                               |

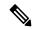

Note

Play Media sets the ECC variable **user.microapp.error\_code** to zero, indicating success, if control proceeds out the Checkmark (success) branch of the Run External Script node. If control proceeds out the X (failure) branch, Play Media typically sets this variable to one of the codes listed in Unified CVP Script Error Checking, on page 7.

### **Related Topics**

Unified CVP Script Error Checking, on page 7

## **Play Data Micro-application**

The Play Data micro-application retrieves data from a storage area and plays it to the caller in a specific format, called a data play back type.

Some possible sources of the data to be played back:

- Information retrieved from a database look-up
- Information entered by the caller

### **Play Data and Data Storage**

Before this micro-application can be called, you must specify the location of the play back data. You do this with a Script Editor Set node that points to one of the following storage areas:

- One of the standard Packaged CCE Peripheral Variables (PeripheralVariable1 through PeripheralVariables10).
- The user.microapp.play\_data elements.

### Configure Network VRU Script Settings for Play Data Micro-application

Use the Unified CCE Administration Network VRU Script tool's Attributes tab to specify parameters.

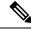

Note

Voice barge-in is not supported by Play Media and Play Data micro-applications. However, DTMF barge-in is supported for these micro-applications.

If you are using integers that are larger than nine digits, enclose the value in quotation marks, so it will be treated as a string.

### Before you begin

### **Step 1** Configure VRU Script field parameters:

- Micro-application type. For Play Data, valid options are: **PD** or **pd**.
- Data Playback Type. The type of the data to be returned ("played") to the caller. The valid options are:
  - Number
  - Char (character)
  - Date
  - Etime (elapsed time)
  - TOD (Time of Day)
  - 24TOD (24-hour Time of Day)
  - **DOW** (Day of Week)
  - Currency

Note

24TOD and DOW data play back types are not supported when using TTS. Currency other than US dollar (USD) is not supported.

For more information about each of these playback types, including input format and output examples, see Play Back Types for Voice Data, on page 23.

• Uniqueness value. Optional. A string identifying a VRU Script Name as unique.

### **Step 2** Configure the Configuration Param field parameters:

- Location of the data to be played . The valid options are:
  - null (default) If you leave this option empty, uses the ECC variable user.microapp.play\_data.
  - A **number** representing a Call Peripheral Variable number (for example, a 1 to represent Call.PeripheralVariable1).

**Note** For more information on data location, see Play Data and Data Storage, on page 21.

• Barge-in Allowed. Specifies whether barge-in (digit entry to interrupt media playback) is allowed.

The valid options are:

- Y (default) barge-in allowed
- N barge-in not allowed

Note

Voice barge-in is not supported by Play Media and Play Data micro-applications. However, DTMF barge-in is supported for these micro-applications.

For more information about barge-in, see Play Data and Data Storage, on page 21.

Time Format

Valid only for the time Data Playback types (Etime, TOD, 24TOD).

The available formats are:

- null leave this option empty for non-time formats
- **HHMM** default for time formats
- HHMMSS includes seconds
- **HHMMAP** includes am or pm; valid only for TOD
- Type-ahead Buffer Flush. The Cisco VoiceXML implementation includes a type-ahead buffer that holds DTMF digits collected from the caller. When the VoiceXML form interpretation algorithm collects user DTMF input, it uses the digits from this buffer before waiting for further input. This parameter controls whether the type-ahead buffer is flushed after the prompt plays out. A false value (default) means that the type-ahead buffer is not flushed after the prompt plays out. If the prompt allows barge-in, the digit that barges in is not flushed.

The valid options are:

- Y flush the type-ahead buffer
- N (default) do not flush the type-ahead buffer

Note

This parameter is only applicable when using the Cisco IOS gateway with DTMF barge-in. This parameter is generally used when two or more PM and/or PD microapps are used in a loop in the CCE script (such as while in queue for an agent). If the PM and/or PD microapps are enabled for barge-in, one would set this parameter to **Y** to prevent an uncontrolled looping in the CCE script when the user barges in.

### **Play Back Types for Voice Data**

Configuring how voice data is presented to a caller is an important part of setting up your Unified CVP. The "Data Play Back Types" table below describes each type, along with sample valid values and formats for the supported locales when **not** using TTS:

- en-us. English (United States)
- en-gb. English (Great Britain)
- es-mx. Spanish (Mexico)
- es-es. Spanish (Spain)

Locale is selected by setting the **user.microapp.locale** variable.

Any string of characters typically used in the language may need to be spoken back character by character (this includes special keyboard symbols and numbers). If a particular symbol is not used by a particular language, a string containing that symbol may be spelled out with a Play Data with Char data type.

For example, assume that an Unified CVP application in the US (a locale of **en-us**) queries a database for an account owner's name and spells the name back to the caller. If the name pulled from the database was "Hänschen Walther," the media files that would need to be pulled from the Media Server would have been derived from a URL including the **en-us** locale. The symbol **ä** has a decimal value of 228, which is different

than the symbol a which has a value of 97. It is the translator's task to record the proper word(s) for each symbol to be supported. For detailed information on character translation, refer to System Media Files, on page 26.

Table 3: Data Play Back Types

| Data Play Back<br>Type | Description                                    | Input Format                                                                                                    | Output Examples (When Not Using TTS)                                                                                                    |
|------------------------|------------------------------------------------|----------------------------------------------------------------------------------------------------|----------------------------------------------------------------------------------------------------|
| Number                 | Play the stored data as a number.              | -#####################################                                                                                                    | <ul> <li>en-us and en-gb typical spoken form:</li> <li>• -123 = "minus one hundred twenty three"</li> <li>• 35.67 = "thirty five point six seven"</li> <li>• 1234.0 = "one thousand, two hundred, thirty four point zero"</li> <li>es-mx and es-es typical spoken form:</li> <li>• -120 = "menos ciento veinte"</li> <li>• 10.60 = "diez coma seis cero"</li> <li>• 1,100 = "mil cien"</li> </ul> |
| Char                   | Play the stored data as individual characters. | All printable American National Standards Institute (ANSI) characters are supported.  Note  Code Page 1252 is ANSI standard. It contains ASCII (characters 0-127) and extended characters from 128 to 255 | <ul> <li>en-us and en-gb typical spoken form:</li> <li>abc123= "A, B, C, one, two, three"</li> <li>es-mx and es-es typical spoken form:</li> <li>abc123 = "A, B, C, uno, dos, tres"</li> </ul>                                                                                                    |

| Data Play Back<br>Type | Description                                        | Input Format                                                                                                    | Output Examples (When Not Using TTS)                                                                                                    |
|------------------------|----------------------------------------------------|----------------------------------------------------------------------------------------------------|----------------------------------------------------------------------------------------------------|
| Date                   | Play the stored data as a date.                    | YYYYMMDD, regardless of locale.  YYYY options: the range of 1800 through 9999.  MM options: the range of 01 through 12.  DD options: the range of 01 through 31.  Note The software does not validate the date (for example, 20000231 is valid and played accordingly). However, a failure occurs if any bounds are broken (for example, 34 for | en-us typical spoken form:  • MMDDYYYY format: 20000114 = "January fourteenth, two thousand"  en-gb typical spoken form:  • DDMMYYYY format: 20000114 = "Fourteenth of January, two thousand"  es-mx and es-es typical spoken form:  • DDMMYYYY format: 20001012 = "doce octubre dos mil"  Note  All spoken forms use the proper grammar for the locale. |
| Etime (elapsed time)   | Play the stored data as an amount of elapsed time. | month).  HHMM or HHMMSS  Maximum 99 hours, 59 minutes, 59 seconds  Leading zeros are ignored.                                                                                                    | en-us and en-gb typical spoken form:  • HHMM format: 0830= "eight hours thirty minutes"  • HHMMSS format: 083020= "eight hours, thirty minutes, twenty seconds"  es-mx and es-es typical spoken form:  • HHMM format: 0205 = "dos horas cinco minutos"  • HHMMSSS format: 020101 = "dos horas un minuto un segundo"                                      |

| Data Play Back<br>Type | Description                            | Input Format                                                                                                    | Output Examples (When Not Using TTS)                                                                                                    |
|------------------------|----------------------------------------|----------------------------------------------------------------------------------------------------|----------------------------------------------------------------------------------------------------|
| TOD (Time of Day)      | Play the stored data as a time of day. | HHMM or HHMMSS 24 hour time                                                                                                    | en-us and en-gb typical spoken form:                                                                                                    |
|                        |                                        | HH options: 00 - 24  MM options: 00 - 59  SS options: 00 - 59                                                                       | <ul> <li>HHMM format: 0800 = "eight o'clock" 0830 = "eight thirty" 1430 = "two thirty"</li> <li>HHMMSS format: 083020 = "eight thirty and twenty seconds"</li> <li>HHMMAP format: 1430 = "two thirty p.m."</li> <li>es-mx and es-es typical spoken form:</li> <li>HHMM format: 0100 = "una a.m."</li> <li>HHMMAP format: 1203 = "doce y tres p.m."</li> </ul> |
|                        |                                        |                                                                                                    | • HHMMSS format: 242124 = "doce veintiuno a.m."                                                                                                    |
| DOW (Day of Week)      | Play the stored data as a day of week. | An integer from 1 through 7 (1 = Sunday, 2 = Monday, et cetera).  Note The DOW data play back type is not supported when using TTS. | <ul> <li>en-us and en-gb typical spoken form:</li> <li>7 = "Saturday"</li> <li>es-mx and es-es typical spoken form:</li> <li>7 = "Sabado"</li> </ul>                                                                                                    |

### **System Media Files**

The following tables describe the English System Media Files installed by Unified CVP. These system media files are intended as samples only. It is the Customer/Media Administrator's responsibility to record all the system prompts for all the locales.

The table that follows lists the System Media File information for cardinal numbers.

Table 4: System Media Files, Cardinal Numbers

| Symbol<br>(where<br>applicable) | Decimal<br>Value | Media File Name | Media File Content                                | Data Play Back<br>Types/When Media<br>File Is Used |
|---------------------------------|------------------|-----------------|---------------------------------------------------|----------------------------------------------------|
|                                 |                  | point           | point                                             | Number                                             |
|                                 |                  | minus           | minus                                             | Number                                             |
| 0                               | 48               | 0               | zero                                              | All except DOW                                     |
| 1                               | 49               | 1               | one (masculine version),<br>uno (es-mx and es-es) | All except DOW                                     |
| 2                               | 50               | 2               | two                                               | All except DOW                                     |
| 3                               | 51               | 3               | three                                             | All except DOW                                     |
| 4                               | 52               | 4               | four                                              | All except DOW                                     |
| 5                               | 53               | 5               | five                                              | All except DOW                                     |
| 6                               | 54               | 6               | six                                               | All except DOW                                     |
| 7                               | 55               | 7               | seven                                             | All except DOW                                     |
| 8                               | 56               | 8               | eight                                             | All except DOW                                     |
| 9                               | 57               | 9               | nine                                              | All except DOW                                     |
|                                 |                  | 10              | ten                                               | Same for the rest of all the numbers               |
|                                 |                  | 11              | eleven                                            |                                                    |
|                                 |                  | 12              | twelve                                            |                                                    |
|                                 |                  | 13              | thirteen                                          |                                                    |
|                                 |                  | 14              | fourteen                                          |                                                    |
|                                 |                  | 15              | fifteen                                           |                                                    |
|                                 |                  | 16              | sixteen                                           |                                                    |
|                                 |                  | 17              | seventeen                                         |                                                    |
|                                 |                  | 18              | eighteen                                          |                                                    |
|                                 |                  | 19              | nineteen                                          |                                                    |
|                                 |                  | 20              | twenty                                            |                                                    |
|                                 |                  | 21              | twenty-one                                        |                                                    |
|                                 |                  | 22              | twenty-two                                        |                                                    |

| Symbol<br>(where<br>applicable) | Decimal<br>Value | Media File Name | Media File Content | Data Play Back<br>Types / When Media<br>File Is Used |
|---------------------------------|------------------|-----------------|--------------------|------------------------------------------------------|
|                                 |                  | 23              | twenty-three       |                                                      |
|                                 |                  | 24              | twenty-four        |                                                      |
|                                 |                  | 25              | twenty-five        |                                                      |
|                                 |                  | 26              | twenty-six         |                                                      |
|                                 |                  | 27              | twenty-seven       |                                                      |
|                                 |                  | 28              | twenty-eight       |                                                      |
|                                 |                  | 29              | twenty-nine        |                                                      |
|                                 |                  | 30              | thirty             |                                                      |
|                                 |                  | 31              | thirty-one         |                                                      |
|                                 |                  | 32              | thirty-two         |                                                      |
|                                 |                  | 33              | thirty-three       |                                                      |
|                                 |                  | 34              | thirty-four        |                                                      |
|                                 |                  | 35              | thirty-five        |                                                      |
|                                 |                  | 36              | thirty-six         |                                                      |
|                                 |                  | 37              | thirty-seven       |                                                      |
|                                 |                  | 38              | thirty-eight       |                                                      |
|                                 |                  | 39              | thirty-nine        |                                                      |
|                                 |                  | 40              | forty              |                                                      |
|                                 |                  | 41              | forty-one          |                                                      |
|                                 |                  | 42              | forty-two          |                                                      |
|                                 |                  | 43              | forty-three        |                                                      |
|                                 |                  | 44              | forty-four         |                                                      |
|                                 |                  | 45              | forty-five         |                                                      |
|                                 |                  | 46              | forty-six          |                                                      |
|                                 |                  | 47              | forty-seven        |                                                      |
|                                 |                  | 48              | forty-eight        |                                                      |
|                                 |                  | 49              | forty-nine         |                                                      |

| Symbol<br>(where<br>applicable) | Decimal<br>Value | Media File Name | Media File Content | Data Play Back<br>Types / When Media<br>File Is Used |
|---------------------------------|------------------|-----------------|--------------------|------------------------------------------------------|
|                                 |                  | 50              | fifty              |                                                      |
|                                 |                  | 51              | fifty-one          |                                                      |
|                                 |                  | 52              | fifty-two          |                                                      |
|                                 |                  | 53              | fifty-three        |                                                      |
|                                 |                  | 54              | fifty-four         |                                                      |
|                                 |                  | 55              | fifty-five         |                                                      |
|                                 |                  | 56              | fifty-six          |                                                      |
|                                 |                  | 57              | fifty-seven        |                                                      |
|                                 |                  | 58              | fifty-eight        |                                                      |
|                                 |                  | 59              | fifty-nine         |                                                      |
|                                 |                  | 60              | sixty              |                                                      |
|                                 |                  | 61              | sixty-one          |                                                      |
|                                 |                  | 62              | sixty-two          |                                                      |
|                                 |                  | 63              | sixty-three        |                                                      |
|                                 |                  | 64              | sixty-four         |                                                      |
|                                 |                  | 65              | sixty-five         |                                                      |
|                                 |                  | 66              | sixty-six          |                                                      |
|                                 |                  | 67              | sixty-seven        |                                                      |
|                                 |                  | 68              | sixty-eight        |                                                      |
|                                 |                  | 69              | sixty-nine         |                                                      |
|                                 |                  | 70              | seventy            |                                                      |
|                                 |                  | 71              | seventy-one        |                                                      |
| <u> </u>                        |                  | 72              | seventy-two        |                                                      |
|                                 |                  | 73              | seventy-three      |                                                      |
|                                 |                  | 74              | seventy-four       |                                                      |
| <u> </u>                        |                  | 75              | seventy-five       |                                                      |
|                                 |                  | 76              | seventy-six        |                                                      |

| Symbol<br>(where<br>applicable) | Decimal<br>Value | Media File Name | Media File Content | Data Play Back<br>Types/When Media<br>File Is Used |
|---------------------------------|------------------|-----------------|--------------------|----------------------------------------------------|
|                                 |                  | 77              | seventy-seven      |                                                    |
|                                 |                  | 78              | seventy-eight      |                                                    |
|                                 |                  | 79              | seventy-nine       |                                                    |
|                                 |                  | 80              | eighty             |                                                    |
|                                 |                  | 81              | eighty-one         |                                                    |
|                                 |                  | 82              | eighty-two         |                                                    |
|                                 |                  | 83              | eighty-three       |                                                    |
|                                 |                  | 84              | eighty-four        |                                                    |
|                                 |                  | 85              | eighty-five        |                                                    |
|                                 |                  | 86              | eighty-six         |                                                    |
|                                 |                  | 87              | eighty-seven       |                                                    |
|                                 |                  | 88              | eighty-eight       |                                                    |
|                                 |                  | 89              | eighty-nine        |                                                    |
|                                 |                  | 90              | ninety             |                                                    |
|                                 |                  | 91              | ninety-one         |                                                    |
|                                 |                  | 92              | ninety-two         |                                                    |
|                                 |                  | 93              | ninety-three       |                                                    |
|                                 |                  | 94              | ninety-four        |                                                    |
|                                 |                  | 95              | ninety-five        |                                                    |
|                                 |                  | 96              | ninety-six         |                                                    |
|                                 |                  | 97              | ninety-seven       |                                                    |
|                                 |                  | 98              | ninety-eight       |                                                    |
|                                 |                  | 99              | ninety-nine        |                                                    |
|                                 |                  | oh              | oh                 | 24TOD, Date                                        |
|                                 |                  | hundred         | hundred            | Number, 24TOD,<br>Date, Currency                   |

| Symbol<br>(where<br>applicable) | Decimal<br>Value | Media File Name | Media File Content | Data Play Back<br>Types/When Media<br>File Is Used |
|---------------------------------|------------------|-----------------|--------------------|----------------------------------------------------|
|                                 |                  | thousand        | thousand           | Number, Date,<br>Currency                          |
|                                 |                  | million         | million            | Number, Currency                                   |
|                                 |                  | billion         | billion            | Number, Date,<br>Currency                          |
|                                 |                  | trillion        | trillion           | Number, Currency                                   |

The table that follows lists the System Media File information for ordinal numbers.

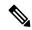

Note

If ordinal system prompts are to be used in a script for a purpose other than dates, they should be recorded as application prompts with the true ordinal values.

### Table 5: System Media Files, Ordinal Numbers

| Symbol<br>(where<br>applicable) | Decimal Value | Media File Name | Media File Content | Data Play Back<br>Types / When Media<br>File Is Used |
|---------------------------------|---------------|-----------------|--------------------|------------------------------------------------------|
|                                 |               | 1ord            | first              | Date                                                 |
|                                 |               | 2ord            | second             | Date for all ordinal numbers                         |
|                                 |               | 3ord            | third              |                                                      |
|                                 |               | 4ord            | fourth             |                                                      |
|                                 |               | 5ord            | fifth              |                                                      |
|                                 |               | 6ord            | sixth              |                                                      |
|                                 |               | 7ord            | seventh            |                                                      |
|                                 |               | 8ord            | eighth             |                                                      |
|                                 |               | 9ord            | nineth             |                                                      |
|                                 |               | 10ord           | tenth              |                                                      |
|                                 |               | 11ord           | eleventh           |                                                      |
|                                 |               | 12ord           | twelveth           |                                                      |
|                                 |               | 13ord           | thirteenth         |                                                      |
|                                 |               | 14ord           | fourteenth         |                                                      |

| Symbol<br>(where<br>applicable) | Decimal Value | Media File Name | Media File Content | Data Play Back<br>Types / When Media<br>File Is Used |
|---------------------------------|---------------|-----------------|--------------------|------------------------------------------------------|
|                                 |               | 15ord           | fifteenth          |                                                      |
|                                 |               | 16ord           | sixteenth          |                                                      |
|                                 |               | 17ord           | seventeenth        |                                                      |
|                                 |               | 18ord           | eighteenth         |                                                      |
|                                 |               | 19ord           | nineteenth         |                                                      |
|                                 |               | 20ord           | twentieth          |                                                      |
|                                 |               | 21ord           | twenty-first       |                                                      |
|                                 |               | 22ord           | twenty-second      |                                                      |
|                                 |               | 23ord           | twenty-third       |                                                      |
|                                 |               | 24ord           | twenty-fourth      |                                                      |
|                                 |               | 25ord           | twenty-fifth       |                                                      |
|                                 |               | 26ord           | twenty-sixth       |                                                      |
|                                 |               | 27ord           | twenty-seventh     |                                                      |
|                                 |               | 28ord           | twenty-eight       |                                                      |
|                                 |               | 29ord           | twenty-nineth      |                                                      |
|                                 |               | 30ord           | thirtieth          |                                                      |
|                                 |               | 31ord           | thirty-first       |                                                      |

The table that follows lists the System Media File information for measurements.

### Table 6: System Media Files, Measurements

| Symbol<br>(where<br>applicable) | Decimal Value | Media File Name | Media File Content | Data Play Back<br>Types / When<br>Media File Is Used |
|---------------------------------|---------------|-----------------|--------------------|------------------------------------------------------|
| 1/2                             | 189           | one_half        | one half           | Char                                                 |
| 1/4                             | 188           | one_quarter     | one quarter        | Char                                                 |
| 3/4                             | 190           | three_quarters  | three quarters     | Char                                                 |
| A, a                            | 65,97         | a               | A                  | Char                                                 |
| B,b                             | 66,98         | b               | В                  | Char                                                 |

| Symbol<br>(where<br>applicable) | Decimal Value | Media File Name | Media File Content | Data Play Back<br>Types / When<br>Media File Is Used |
|---------------------------------|---------------|-----------------|--------------------|------------------------------------------------------|
| C, c                            | 67,99         | С               | С                  | Char                                                 |
| D, d                            | 68,100        | d               | D                  | Char                                                 |
| E, e                            | 69,101        | е               | Е                  | Char                                                 |
| F, f                            | 70,102        | f               | F                  | Char                                                 |
| G, g                            | 71,103        | g               | G                  | Char                                                 |
| H, h                            | 72,104        | h               | Н                  | Char                                                 |
| I, I                            | 73,105        | I               | I                  | Char                                                 |
| J, j                            | 74,106        | j               | J                  | Char                                                 |
| K, k                            | 75,107        | k               | K                  | Char                                                 |
| L, 1                            | 76,108        | 1               | L                  | Char                                                 |
| M, m                            | 77,109        | m               | M                  | Char                                                 |
| N, n                            | 78,110        | n               | N                  | Char                                                 |
| О, о                            | 79,111        | o               | О                  | Char                                                 |
| P, p                            | 80,112        | p               | P                  | Char                                                 |
| Q, q                            | 81,113        | q               | Q                  | Char                                                 |
| R, r                            | 82,114        | r               | R                  | Char                                                 |
| S, s                            | 83,115        | s               | S                  | Char                                                 |
| T, t                            | 84,116        | t               | Т                  | Char                                                 |
| U, u                            | 85,117        | u               | U                  | Char                                                 |
| V, v                            | 86,118        | v               | V                  | Char                                                 |
| W, w                            | 87,119        | w               | W                  | Char                                                 |
| X, x                            | 88,120        | x               | X                  | Char                                                 |
| Y, y                            | 89,121        | у               | Y                  | Char                                                 |
| Z, z                            | 90,122        | z               | Z                  | Char                                                 |
| Œ, œ                            | 140,156       | oe_140_156      | Ligature OE        | Char                                                 |
| À,à                             | 192,224       | a_192_224       | A grave            | Char                                                 |

| Symbol<br>(where<br>applicable) | Decimal Value | Media File Name | Media File Content  | Data Play Back<br>Types / When<br>Media File Is Used |
|---------------------------------|---------------|-----------------|---------------------|------------------------------------------------------|
| Á,á                             | 193,225       | a_193_225       | A acute             | Char                                                 |
| Â,â                             | 194,226       | a_194_226       | A circumflex        | Char                                                 |
| Ã,ã                             | 195,227       | a_195_227       | A tilde             | Char                                                 |
| Ä,ä                             | 196,228       | a_196_228       | A umlaut            | Char                                                 |
| Å,å                             | 197,229       | a_197_229       | A with ring above   | Char                                                 |
| Æ,æ                             | 198,230       | ae_198_230      | Ligature AE         | Char                                                 |
| È,è                             | 200,232       | e_200_232       | E grave             | Char                                                 |
| É,é                             | 201,233       | e_201_233       | E acute             | Char                                                 |
| Ê,ê                             | 202,234       | e_202_234       | E circumflex        | Char                                                 |
| Ë,ë                             | 203,235       | e_203_235       | E umlaut            |                                                      |
| Ì,ì                             | 204,236       | i_204_236       | I grave             | Char                                                 |
| Í, í                            | 205,237       | i_205           | I acute             | Char                                                 |
| Î,î                             | 206,238       | i_206           | I circumflex        | Char                                                 |
| Ï,ï                             | 207,239       | i_207           | I umlaut            | Char                                                 |
| Đ                               | 208           | char_208        | character 208       | Char                                                 |
| ð                               | 240           | char_240        | character 240       |                                                      |
| Ò,ò                             | 210,242       | o_210_242       | O grave             | Char                                                 |
| Ó,ó                             | 211,243       | o_211_243       | O acute             | Char                                                 |
| Ô,ô                             | 212,244       | o_212_244       | O circumflex        | Char                                                 |
| Õ,õ                             | 213,245       | o_213_245       | O tilde             | Char                                                 |
| Ö,ö                             | 214,246       | o_214_246       | O umlaut            | Char                                                 |
| x                               | 215           | multiply        | multiplication sign | Char                                                 |
| Ø,ø                             | 216,248       | o_216_248       | oh stroke           | Char                                                 |
| Ù,ù                             | 217,249       | u_217_249       | U grave             | Char                                                 |
| Ú,ú                             | 218,250       | u_218_250       | U acute             | Char                                                 |
| Û,û                             | 219,251       | u_219_251       | U circumflex        | Char                                                 |
| Ü,ü                             | 220,252       | u_220_252       | U umlaut            | Char                                                 |

| Symbol<br>(where<br>applicable) | Decimal Value | Media File Name | Media File Content   | Data Play Back<br>Types / When<br>Media File Is Used |
|---------------------------------|---------------|-----------------|----------------------|------------------------------------------------------|
| Ý,ý                             | 221,253       | y_221_253       | Y acute              | Char                                                 |
| Þ                               | 222           | char_222        | character 222        | Char                                                 |
| ß                               | 223           | ss              | double s             | Char                                                 |
| ÷                               | 247           | divide          | division sign        | Char                                                 |
| þ                               | 254           | char_254        | character 254        | Char                                                 |
| Ÿ,ÿ                             | 159,255       | y_159_255       | character 159 or 255 | Char                                                 |

The table that follows lists the System Media File information for month values.

Table 7: System Media Files, Months

| Symbol<br>(where<br>applicable) | Decimal Value | Media File Name | Media File Content | Data Play Back<br>Types / When Media<br>File Is Used |
|---------------------------------|---------------|-----------------|--------------------|------------------------------------------------------|
|                                 |               | January         | January            | Date                                                 |
|                                 |               | February        | February           | Date                                                 |
|                                 |               | March           | March              | Date                                                 |
|                                 |               | April           | April              | Date                                                 |
|                                 |               | May             | May                | Date                                                 |
|                                 |               | June            | June               | Date                                                 |
|                                 |               | July            | July               | Date                                                 |
|                                 |               | August          | August             | Date                                                 |
|                                 |               | September       | September          | Date                                                 |
|                                 |               | October         | October            | Date                                                 |
|                                 |               | November        | November           | Date                                                 |
|                                 |               | December        | December           | Date                                                 |

The table that follows lists the System Media File information for month values.

Table 8: System Media Files, Days

| Symbol<br>(where<br>applicable) | Decimal Value | Media File Name | Media File Content | Data Play Back<br>Types/When Media<br>File Is Used |
|---------------------------------|---------------|-----------------|--------------------|----------------------------------------------------|
|                                 |               | Sunday          | Sunday             | DOW                                                |
|                                 |               | Monday          | Monday             | DOW                                                |
|                                 |               | Tuesday         | Tuesday            | DOW                                                |
|                                 |               | Wednesday       | Wednesday          | DOW                                                |
|                                 |               | Thursday        | Thursday           | DOW                                                |
|                                 |               | Friday          | Friday             | DOW                                                |
|                                 |               | Saturday        | Saturday           | DOW                                                |

The table that follows lists the System Media File information for month values.

Table 9: System Media Files, Time

| Symbol<br>(where<br>applicable) | Decimal Value | Media File Name | Media File Content | Data Play Back<br>Types / When<br>Media File Is Used |
|---------------------------------|---------------|-----------------|--------------------|------------------------------------------------------|
|                                 |               | hour            | hour               | Etime, 24TOD per locale, TOD per locale              |
|                                 |               | hours           | hours              | Etime,24TOD per locale,TOD per locale                |
|                                 |               | minute          | minute             | Etime                                                |
|                                 |               | minutes         | minutes            | Etime                                                |
|                                 |               | second          | second             | Etime,24TOD                                          |
|                                 |               | seconds         | seconds            | Etime,24TOD                                          |
|                                 |               | on              | on                 | per locale(unused<br>for en-us)                      |
|                                 |               | at              | at                 | per locale(unused<br>for en-us)                      |
|                                 |               | am              | am                 | TOD                                                  |
|                                 |               | pm              | pm                 | TOD                                                  |
|                                 |               | oclock          | oclock             | TOD                                                  |

The table that follows lists the System Media File information for currency values.

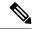

Note

The customer's Media Administrator may prefer to replace the contents of "currency\_minus" (for the negative amount) and "currency\_and" (the latter can even be changed to contain silence).

### Table 10: System Media Files, Currency

| Symbol<br>(where<br>applicable) | Decimal Value | Media File Name | Media File Content                                                                  | Data Play Back<br>Types / When<br>Media File Is Used |
|---------------------------------|---------------|-----------------|-------------------------------------------------------------------------------------|------------------------------------------------------|
|                                 |               | currency_ minus | minus                                                                               | Currency                                             |
|                                 |               | currency_and    | and                                                                                 | Currency                                             |
| \$                              | 36            | USD_dollar      | dollar                                                                              | Currency                                             |
|                                 |               | USD_dollars     | dollars                                                                             | Currency                                             |
|                                 |               | media files; th | uses the USD_dollar.wav an<br>e dollar.wav and dollars.wa<br>e no longer installed. |                                                      |
| \$                              | 36            | CAD_dollar      | dollar                                                                              | Currency                                             |
|                                 |               | CAD_dollars     | dollars                                                                             | Currency                                             |
|                                 |               | HKD_dollar      | dollar                                                                              | Currency                                             |
|                                 |               | HKD_dollars     | dollars                                                                             | Currency                                             |
| ¢                               | 162           | cent            | cent                                                                                | Currency                                             |
|                                 |               | cents           | cents                                                                               | Currency                                             |
|                                 |               | euro            | euro                                                                                | Currency                                             |
| £                               | 163           | GBP_pound       | pound                                                                               | Currency                                             |
|                                 |               | GBP_pounds      | pounds                                                                              | Currency                                             |
|                                 |               | penny           | penny                                                                               | Currency                                             |
|                                 |               | pence           | pence                                                                               | Currency                                             |
|                                 |               | MXN_peso        | peso                                                                                | Currency                                             |
|                                 |               | MXN_pesos       | pesos                                                                               | Currency                                             |
|                                 |               | centavo         | centavo                                                                             | Currency                                             |
|                                 |               | centavos        | centavos                                                                            | Currency                                             |

The table that follows lists the System Media File information for gaps of silence and miscellaneous phrases.

Table 11: System Media Files, Silence, and Miscellaneous Phrases

| Symbol<br>(where<br>applicable) | Decimal Value | Media File Name | Media File Content      | Data Play Back<br>Types / When<br>Media File Is Used |
|---------------------------------|---------------|-----------------|-------------------------|------------------------------------------------------|
|                                 |               | silence1_ sec   | (.1 second of silence)  | Used for pauses where needed                         |
|                                 |               | silence25_ sec  | (.25 second of silence) | Used for pauses where needed                         |
|                                 |               | silence5_ sec   | (.5 second of silence)  | Used for pauses where needed                         |
|                                 |               | silence_1_sec   | (1 second of silence)   | Used for pauses where needed                         |
|                                 |               | and             | and                     | Etime,TOD,25TOD                                      |

The table that follows lists the System Media File information for ANSI characters.

Table 12: System Media Files, ANSI Characters

| Symbol<br>(where<br>applicable) | Decimal Value | Media File Name   | Media File Content | Data Play Back<br>Types / When<br>Media File Is Used |
|---------------------------------|---------------|-------------------|--------------------|------------------------------------------------------|
|                                 | 32            | space             | space              | Char                                                 |
| !                               | 33            | exclamation_ mark | exclamation mark   | Char                                                 |
| "                               | 34            | double_ quote     | double quote       | Char                                                 |
| #                               | 35            | pound             | pound              | Char                                                 |
| %                               | 37            | percent           | percent            | Char                                                 |
| &                               | 38            | ampersand         | ampersand          | Char                                                 |
| ,                               | 39            | apostrophe        | apostrophe         | Char                                                 |
| (                               | 40            | open_ parenthesis | open parenthesis   | Char                                                 |
| )                               | 41            | close_parenthesis | close parenthesis  | Char                                                 |
| *                               | 42            | asterisk          | asterisk           | Char                                                 |
| +                               | 43            | plus              | plus               | Char                                                 |
| ,                               | 44            | comma             | comma              | Char                                                 |
| -                               | 45            | hyphen            | hyphen             | Char                                                 |

| Symbol<br>(where<br>applicable) | Decimal Value | Media File Name      | Media File Content   | Data Play Back<br>Types / When<br>Media File Is Used |
|---------------------------------|---------------|----------------------|----------------------|------------------------------------------------------|
|                                 | 46            | period               | period               | Char                                                 |
| /                               | 47            | slash                | slash                | Char                                                 |
| :                               | 58            | colon                | colon                | Char                                                 |
| ;                               | 59            | semicolon            | semicolon            | Char                                                 |
| <                               | 60            | less_than            | less than            | Char                                                 |
| =                               | 61            | equal                | equal                | Char                                                 |
|                                 | 62            | greater_than         | greater than         | Char                                                 |
| ?                               | 63            | question_ mark       | question mark        | Char                                                 |
| @                               | 64            | at_symbol            | at                   | Char                                                 |
| [                               | 91            | left_square_bracket  | left square bracket  | Char                                                 |
| \                               | 92            | backslash            | backslash            | Char                                                 |
| ]                               | 93            | right_square_bracket | right square bracket | Char                                                 |
| ۸                               | 94            | caret                | caret                | Char                                                 |
| _                               | 95            | underscore           | underscore           | Char                                                 |
| `                               | 96            | single_quote         | single quote         | Char                                                 |
| {                               | 123           | open_brace           | open brace           | Char                                                 |
|                                 | 124           | pipe                 | pipe                 | Char                                                 |
| }                               | 125           | close_brace          | close brace          | Char                                                 |
| ~                               | 126           | tilde                | tilde                | Char                                                 |
| ,                               | 130           | char_130             | low single quote     | Char                                                 |
| f                               | 131           | char_131             | F with hook          | Char                                                 |
| "                               | 132           | low double quote     | low double quote     | Char                                                 |
|                                 | 133           | ellipsis             | ellipsis             | Char                                                 |
| †                               | 134           | char_134             | character 134        | Char                                                 |
| ‡                               | 135           | char_135             | character 135        | Char                                                 |
| ^                               | 136           | char_136             | character 136        | Char                                                 |
| <b>%</b> 00                     | 137           | per_mille            | per mile             | Char                                                 |

| Symbol<br>(where<br>applicable) | Decimal Value | Media File Name                | Media File Content        | Data Play Back<br>Types / When<br>Media File Is Used |
|---------------------------------|---------------|--------------------------------|---------------------------|------------------------------------------------------|
| Š                               | 138           | char_138                       | character 138             |                                                      |
| <                               | 139           | left_pointing _angle           | left pointing angle       | Char                                                 |
| ć                               | 145           | left_single_ quote             | left single quote         | Char                                                 |
| ,                               | 146           | right_single_ quote            | right single quote        | Char                                                 |
| "                               | 147           | left_double_ quote             | left double quote         | Char                                                 |
| "                               | 148           | right_double _quote            | right double quote        | Char                                                 |
|                                 | 149           | bullet                         | bullet                    | Char                                                 |
| _                               | 150           | en_dash                        | en dash                   | Char                                                 |
| _                               | 151           | em_dash                        | em dash                   |                                                      |
| ~                               | 152           | small_tilde                    | small tilde               | Char                                                 |
| TM                              | 153           | trade_mark                     | trade mark                | Char                                                 |
| Š                               | 154           | char_154                       | character 154             | Char                                                 |
| >                               | 155           | char_155                       | character 155             | Char                                                 |
| i                               | 161           | exclamation_ mark_<br>inverted | inverted exclamation mark | Char                                                 |
| ¤                               | 164           | char_164                       | character 164             | Char                                                 |
|                                 | 166           | broken_pipe                    | broken pipe               | Char                                                 |
| §                               | 167           | section                        | section                   | Char                                                 |
|                                 | 168           | char_168                       | character 168             | Char                                                 |
| ©                               | 169           | copyright                      | copyright                 | Char                                                 |
| a                               | 170           | char_170                       | character 170             | Char                                                 |
| «                               | 171           | left_double_ angle_ quote      | left double angle quote   | Char                                                 |
| _                               | 172           | not                            | not                       | Char                                                 |
| -                               | 173           | char_173                       | character 173             | Char                                                 |
| ®                               | 174           | registered                     | registered                | Char                                                 |
| _                               | 175           | char_175                       | character 175             | Char                                                 |
| 0                               | 176           | degree                         | degree                    | Char                                                 |
|                                 | 1             | I .                            | 1                         | 1                                                    |

| Symbol<br>(where<br>applicable) | Decimal Value | Media File Name            | Media File Content       | Data Play Back<br>Types / When<br>Media File Is Used |
|---------------------------------|---------------|----------------------------|--------------------------|------------------------------------------------------|
| ±                               | 177           | plus_minus                 | plus or minus            | Char                                                 |
| 2                               | 178           | superscript_ 2             | superscript two          | Char                                                 |
| 3                               | 179           | superscript_ 3             | superscript three        | Char                                                 |
| ,                               | 180           | acute_accent               | acute accent             | Char                                                 |
| μ                               | 181           | micro                      | micro                    | Char                                                 |
| ¶                               | 182           | paragraph                  | paragraph                | Char                                                 |
|                                 | 183           | middle_dot                 | middle dot               | Char                                                 |
| ,                               | 184           | cedilla                    | cedilla                  | Char                                                 |
| 1                               | 185           | superscript_ 1             | superscript one          | Char                                                 |
| o                               | 186           | char_186                   | character 186            | Char                                                 |
| <b>»</b>                        | 187           | right_double _angle_ quote | right double angle quote | Char                                                 |
| Ġ                               | 191           | question_mark_inverted     | inverted question mark   | Char                                                 |

# **Play Data Configuration Examples**

The following table shows several configuration examples for Play Data.

**Table 13: Play Data Configuration Examples** 

| If the VRU Script Name field setting is                                                                                                    |  | It means                                                                               | If the Configuration Param field is | It means                                                                |  |
|----------------------------------------------------------------------------------------------------|--|----------------------------------------------------------------------------------------|-------------------------------------|-------------------------------------------------------------------------|--|
| PD,Number  Note  If you are using integers that are larger than nine digits, enclose the value in quotation marks, so it will be treated as a string. |  | PD - Use the Play Data micro-app.  Number - Play back the data as a number.            | empty                               | Play the data in the default ECC, user.microapp.play_data, as a number. |  |
| PD, Char                                                                                                    |  | pd - Use the Play Data micro-app.  Char - Play back the data as individual characters. | 1                                   | 1 - Play the data in Call<br>PeripheralVariable 1 as a<br>character.    |  |

| If the VRU Script Name field setting is |                                                                                                    | It means                                                                        | If the Configuration Param field is | It means                                                                                                    |
|-----------------------------------------|----------------------------------------------------------------------------------------------------|---------------------------------------------------------------------------------|-------------------------------------|----------------------------------------------------------------------------------------------------|
| PD,Etime,0 Note                         | If you are using integers that are larger than 9 digits, enclose the value in quotation marks, so it will be treated as a string. | PD - Use the Play Data micro-app.  Etime - Play back the data as a Time.        | 1,,ННММ                             | 1 - Play the data in Call Peripheral Variable 1 as an elapsed time. , - (Skipped parameter) Accept default setting (Y) HHMM - Play the time in HHMM format (for example, 8 hours, 30 minutes). |
| PD,Date                                 |                                                                                                    | PD - Use the Play Data micro-app.  Date - Play back the data as a Date.         | 1,N                                 | <ul><li>1 - Play the data in Call Variable</li><li>1 as a date.</li><li>N - No barge-in allowed.</li></ul>                                                                                     |
| PD,Currenc                              | ру                                                                                                    | PD - Use the Play Data micro-app.  Currency - Play back the data as a Currency. | 4,N                                 | <ul><li>4 - Play the data in Call Variable</li><li>4 s currency.</li><li>N - No barge-in allowed.</li></ul>                                                                                    |

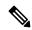

Note

Play Data sets the ECC variable **user.microapp.error\_code** to zero, indicating success, if control proceeds out the Checkmark (success) branch of the Run External Script node. If control proceeds out the X (failure) branch, Play Data typically sets this variable to one of the codes listed in Unified CVP Script Error Checking, on page 7.

### **Related Topics**

Unified CVP Script Error Checking, on page 7

# **Get Digits Micro-application**

The Get Digits (GD) micro-application plays a media file and retrieves digits. For example, you could use Get Digits in an application that prompts a caller to enter a password.

Unified Customer Voice Portal passes the retrieved digits back to Packaged CCE for further processing using the Caller-Entered Digits (CED) field in the CCE/Unified CVP Messaging interface. (This is available in the Packaged CCE script through the variable Call.CallerEnteredDigits).

# **Configure Network VRU Script Settings for Get Digits Micro-application**

Use the Unified CCE Administration Network VRU Script tool to specify parameters.

### **Step 1** Configure VRU Script field parameters:

- Micro-application type. For Get Digits, valid options are: GD or gd.
- Media File Name. Name of the media file to be played (that is, the prompt file). The valid options are:
  - A file name (for instance, a .wav file).

**Note** The file name is case-sensitive.

- null (default) If this field is empty, no prompt is played.
- -(number 1-10) Unified CVP plays the file in the corresponding Call.PeripheralVariable file. For example, entering -2 causes Unified CVP to look at Call.PeripheralVariable2.
- Media Library Type . Flag indicating the location of the media files to be played. The valid options are:
  - A (default) Application
  - S System
- Uniqueness value. Optional. A string identifying a VRU Script Name as unique.

### **Step 2** Configure the Configuration Param field parameters:

- **Minimum Field Length**. Minimum number of digits expected from the caller. The valid options are: **1-32** (the default is **1**)
- Maximum Field Length. Maximum number of digits expected from the caller. The valid options are: 1-32 (the default is 1).

**Note** For information about Maximum Field Length and the DTMF Termination Key, see Get Digits and Digit Entry Completion, on page 46.

Barge-in Allowed. Specifies whether barge-in (digit entry to interrupt media playback) is allowed.

The valid options are:

- Y (default) barge-in allowed
- N barge-in not allowed

For more information about barge-in, see How Unified CVP Handles Barge-In, on page 17.

Unified CVP deals with barge-in as follows: If barge-in *is* not allowed, the SIP/Gateway continues prompt play when a caller starts entering digits. If barge-in *is* allowed, the Gateway discontinues prompt play when the caller starts entering digits. See Get Speech and External VoiceXML, on page 45.

- **Inter-digit Timeout**. The number of seconds the caller is allowed between entering digits. If exceeded, the system times-out. The valid options are: **1-99** (the default is **3**).
- **No Entry Timeout**. The number of seconds a caller is allowed to begin entering digits. If exceeded, the system times-out. The valid options are: **0-99** (the default is **5**).
- Number of No Entry Tries. Unified CVP repeats the "Get Digits" cycle when the caller does not enter any data after the prompt has been played. (Total includes the first cycle.) The valid options are: 1-9 (the default is 3).
- **Number of Invalid Tries**. Unified CVP repeats the "Get digits" cycle when the caller enters invalid data (total includes the first cycle). The valid options are: **1-9** (default is **3**).

- Timeout Message Override . The valid options are:
  - Y override the system default with a pre-recorded Application Media Library file
  - N (default) do not override the system default
- Invalid Entry Message Override. The valid options are:
  - Y override the system default with a pre-recorded Application Media Library file.
  - N (default) do not override the system default

**Note** For more information about Timeout and Invalid Entry Messages, see System Media Files, on page 26.

- **DTMF Termination Key**. A single character that, when entered by the caller, indicates that the digit entry is complete. The valid options are:
  - 0-9
  - \* (asterisk)
  - # (pound sign, the default)
  - N (No termination key)

**Note** For information about Maximum Field Length and the DTMF Termination Key, see Get Digits and Digit Entry Completion, on page 46.

• **Incomplete Timeout**. The amount of time after a caller stops speaking to generate an invalid entry error because the caller input does not match the defined grammar. The valid options are: **0-99** (the default is **3**).

**Note** If the value is set to 0, the Unified CVP Service treats the NoEntry Timeout as NoError.

# **Get Digits Configuration Examples**

The following table shows several configuration examples for Get Digits for an application that prompts using .wav files and retrieves input through DTMF.

Table 14: Get Digits Configuration Examples for .wav Files

| If the VRU Script Name field setting is | It means                                                                                                    | If the Configuration Param field setting is | It means                                                          |
|-----------------------------------------|----------------------------------------------------------------------------------------------------|---------------------------------------------|-------------------------------------------------------------------|
| GD,Password,A,0                         | <b>GD</b> - Use the Get Digits micro-app.                                                                   | 6,12                                        | 6 - Minimum field length                                          |
|                                         | Password - Play the Media file named "Password.wav."  A - Application Media Library.  0 - Uniqueness value. |                                             | 12 - Maximum field length Accept defaults for all other settings. |

| If the VRU Script Namfield setting is | ne It means                                                                                                    | If the Configuration Param field setting is | It means                                |
|---------------------------------------|----------------------------------------------------------------------------------------------------|---------------------------------------------|-----------------------------------------|
| GD,Password,A,1                       | gd - Use the Get Digits micro-app.                                                                                                    | 6,12,N,3,5,2,2,N,Y,#                        | 6 - Minimum field length                |
|                                       | Password - Play the Media file                                                                                                    |                                             | 12 - Maximum field length               |
|                                       | named "Password.wav."                                                                                                    |                                             | <b>N</b> - No barge-in allowed          |
|                                       | A - Application Media Library.                                                                                                    |                                             | 3 - Inter-digit Timeout (seconds)       |
|                                       | 1 - Uniqueness value.                                                                                                    |                                             | <b>5</b> - No Entry Timeout (seconds)   |
|                                       |                                                                                                    |                                             | 2 - Number of no entry tries            |
|                                       |                                                                                                    |                                             | 2 - Number of invalid tries             |
|                                       |                                                                                                    |                                             | N - Timeout Msg Override                |
|                                       |                                                                                                    |                                             | Y - Invalid Entry Msg Override          |
|                                       |                                                                                                    |                                             | # - DTMF Termination key                |
| and colle<br>Configur                 | examples above both play the Password.wa<br>ect digits. They differ in that the first examp<br>ration Param field; the second field does no | ele accepts most of the default set t.      | tings available through the             |
| GD,ssn                                |                                                                                                    | 9,9,                                        | 9 - Minimum field length                |
|                                       | ssn - Play the Media file named "ssn.way."                                                                                                  |                                             | 9 - Maximum field length                |
|                                       | SSII. Wav.                                                                                                    |                                             | Accept defaults for all other settings. |
|                                       | ead can only be used with the Get Digits mi                                                                                                 | cro-application when <b>user.micro</b>      | app.input_type is set to <b>D</b> . See |
| GD, -4, S                             | gd - Use the Get Digits micro-app                                                                                                    | 6,12,                                       | 6 - Minimum field length                |
|                                       | -4 - Calls the file specified in                                                                                                    |                                             | 12 - Maximum field length               |
|                                       | Call.PeripheralVariable4                                                                                                    |                                             | Accept defaults for all other           |
|                                       | <b>S</b> - Acquires the file from the System media library                                                                                  |                                             | settings                                |

### **Get Speech and External VoiceXML**

You can use the Get Speech micro-application to pass information to and from an external VoiceXML file. The following table describes how to set the Get Speech script to use external VoiceXML.

To set up the Get Speech micro-application to use external VoiceXML, set the Media Library Type to "V". The Unified CVP Service creates VoiceXML that calls the external VoiceXML that is specified in the external VoiceXML file name. The URL to the external VoiceXML is formed from a combination of the media\_server, locale, App\_Media\_Lib and external VoiceXML file name. If the VoiceXML file name does not contain a file extension, the default "\*.VoiceXML" is used.

If the external VoiceXML is used, the only GetSpeech VRU Script parameters that are used are:

• "Number of Invalid Entry" errors, and

• "Number of No Entry" errors.

The Unified CVP Service "NoEntry" and "InvalidEntry" retry logic are used if the external VoiceXML returns a <noinput> or <nomatch> event.

### **Error Handling**

Error handling

The error handling for an external VoiceXML called from the Get Speech micro-application includes the following:

• If you set the "Media Library Type" to "V" and you do not set an "External VoiceXML Name" parameter, an "Invalid VRU Script Name" error is returned to Packaged CCE.

### **Get Digits and Digit Entry Completion**

Unified CVP tests GD digit entry input against several conditions to determine whether digit entry is complete.

Unified CVP considers digit entry to be complete if the caller enters any of the following:

- The maximum allowable number of digits (when terminator key is not used).
- The maximum number of digits, excluding a terminator key.
- Less than the maximum number of digits, followed by the terminator key.
- Less than the maximum number of digits and exceeding the inter-digit timeout.
- Nothing and reaching the no entry timeout.

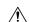

Caution

It is important that you set up your Packaged CCE script to test for all the scenarios mentioned below.

#### If Digit Entry Input Is Complete

After digit-entry input is complete, Unified CVP validates the digit string to determine if it is >= (greater than or equal to) the minimum length and <= (less than or equal to) the maximum length.

In variable-length data entry, the Maximum Field Length value does not accommodate the termination key. For example, if a GD micro-application is configured to accept a password that is between 6 and 12 digits long and digit-entry completion is indicated through a termination key (or a timeout), the Minimum Field Length setting would be 6, the Maximum Field Length setting would be 12, and the DTMF Termination Key is defined as a single character.

Before passing the result back to the Unified CVP Service, SIP Service discards the termination key (only the password digits are included in the CED returned to Packaged CCE ).

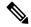

Note

In this example, if the 13th digit is entered without reaching the interdigit timeout and the 13th digit is not the terminator key, the extra digits are buffered by the gateway VXML browser and will be consumed by the next digit collecting node (for example: GD or Menu micro-app).

This type-ahead behavior is described online in the Type-ahead Support section of the Cisco VoiceXML Programmer's Guide.

After validating the digit string, Unified CVP does the following:

- If the string is valid, Unified CVP stores the digit string (not including the terminator key) in the Call.CallerEnteredDigits variable, exits the node through the Checkmark (success) branch, and returns control to Packaged CCE software.
- If the string is not valid, Unified CVP considers it an invalid entry and does the following:
  - If the Number of Invalid Entry Tries value is not reached, Unified CVP plays an error message and re-plays the original prompt.
  - If the Number of Invalid Entry Tries value is reached, Unified CVP stores the last-entered digit string in the Call.CallerEnteredDigits variable, exits the node through the X (failure) branch, sets the user.microapp.error\_code ECC variable to 16 (Reached Maximum Invalid Tries), and returns control to Packaged CCE.

### **If No Entry Timeout Occurs**

If the caller does not enter input and No Entry Timeout period is exceeded, the following happens:

- If the Number of No Entry Tries value has not been reached, Unified CVP plays the "no entry" error message and re-plays the original prompt.
- If the Number of No Entry Tries value has been reached, Unified CVP exits the node through the X (failure) branch, sets the Call.CallerEnteredDigits variable to NULL, the **user.microapp.error\_code** ECC variable to **17** (Reached Maximum No Entry Tries), and returns control to Packaged CCE.

# **Menu Micro-application**

This micro-application plays a menu media file and retrieves a defined digit. (Menu is similar to the Get Digit micro-application except that it only accepts one digit, which it checks for validity.)

Unified CVP passes the retrieved digit back to Packaged CCE for further processing using the Caller-Entered Digits (CED) field in the Packaged CCE / Unified CVP Messaging interface.

# Configure Network VRU Script Settings for the Menu Micro-application

Use the Packaged CCE Administration Network VRU Script tool to specify parameters.

### **Step 1** Configure VRU Script field parameters:

- Micro-application type . For Menu, valid options are: M or m.
- Media File Name. Name of the media file to be played (that is, the prompt file). The valid options are
  - A file name (for instance, a .wav file)

**Note** The file name is case-sensitive.

- null (default) If this field is empty, Unified CVP examines the contents of the user.microapp.inline\_tts ECC variable. If this ECC variable contains a value, Unified CVP prompts using TTS. If the ECC is empty, no prompt is played.
- -(number 1-10) Unified CVP plays the file in the corresponding Call.PeripheralVariable file. For example, entering -2 causes Unified CVP to look at Call.PeripheralVariable2.
- Media Library Type . Flag indicating the location of the media files to be played. The valid options are:
  - A (default) Application
  - S System
- Uniqueness value. Optional. A string identifying a VRU Script Name as unique.

### **Step 2** Configure the Configuration Param field parameters:

- A list of **menu choices** . The valid options are:
  - 0-9
  - \* (asterisk)
  - # (pound sign)

Formats allowed include:

- Individual options delimited by a / (forward slash)
- Ranges delimited by a (hyphen) with no space
- Barge-in Allowed. Specifies whether barge-in (digit entry to interrupt media playback) is allowed.

The valid options are:

- Y (default) barge-in allowed
- N barge-in not allowed

For more information about barge-in, see How Unified CVP Handles Barge-In, on page 17.

- **No Entry Timeout**. The number of seconds a caller is allowed to begin entering digits. If exceeded, the system times-out. The valid options are: **0-99** (the default is **5**).
- Number of No Entry Tries. Unified CVP repeats the "Menu" cycle when the caller does not enter any data after the prompt has been played. (Total includes the first cycle.) The valid options are: 1-9 (the default is 3).
- **Number of Invalid Tries** . Unified CVP repeats the prompt cycle when the caller enters invalid data. (Total includes the first cycle.) The valid options are: **1-9** (the default is **3**).
- Timeout Message Override. The valid options are:
  - Y override the system default with a pre-recorded Application Media Library file
  - N (default) do not override the system default
- Invalid Entry Message Override . The valid options are:
  - Y override the system default with a pre-recorded Application Media Library file

ullet N - (default) do not override the system default

Note

For more information about Timeout and Invalid Entry Messages, refer to System Media Files, on page 26

## **Menu Configuration Examples**

The following table shows several configuration examples for Menu for use in an application where input type is DTMF.

Table 15: Menu Configuration Example - DTMF Application

| If the VRU Script Name field setting is |          |                          | If the Config Param setting is | It means                                                                                                    |
|-----------------------------------------|----------|--------------------------|--------------------------------|----------------------------------------------------------------------------------------------------|
| M,Banking                               | micro-ap | g - Play the Media<br>ed | 1-3                            | 1-3 - Accept numbers 1, 2, 3. Accept all other defaults (No Entry Timeout, Number of no entry tries, Number of invalid tries, Timeout Msg Override, Invalid Entry Msg Override). |

| If the VRU Script Name field setting is | <u> </u>                                                                              |                                                                                                    | If the Config Param setting is | It means                                                                                                    |
|-----------------------------------------|---------------------------------------------------------------------------------------|----------------------------------------------------------------------------------------------------|--------------------------------|----------------------------------------------------------------------------------------------------|
| M,Main_Menu                             | M - Use the Menu micro-app.  Main_Menu - Play the Media file called  "Main_Menu.wav." |                                                                                                    | 0-2/9,,4,2,2                   | <b>0-2/9</b> - Accept numbers 0, 1, 2, and 9.                                                                                                    |
|                                         |                                                                                       |                                                                                                    |                                | , (Skipped parameter) -<br>Accept the default<br>barge-in setting (Y).                                                                                                    |
|                                         | Note                                                                                  | This file may contain a message                                                                                          |                                | 4 - No Entry Timeout value (in seconds).                                                                                                    |
|                                         |                                                                                       | such as: "For                                                                                                    |                                | <b>2</b> - Number of no entry tries allowed.                                                                                                    |
|                                         |                                                                                       | information<br>or                                                                                                    |                                | <b>2</b> - Number of invalid tries allowed.                                                                                                    |
|                                         |                                                                                       | transactions<br>on checking,<br>press 1. For<br>savings or<br>club<br>accounts,<br>press 2. For<br>other<br>information, |                                | Accept all other defaults<br>(Timeout Msg Override,<br>Invalid Entry Msg<br>Override).                                                                                                    |
|                                         |                                                                                       | press 0. If<br>you know<br>your party's<br>extension,<br>press 9."                                                       |                                |                                                                                                    |
| M,-2,S                                  | S - Acquir                                                                            | the file                                                                                                    | 1-3                            | 1-3 - Accept numbers 1,<br>2, 3. Accept all other<br>defaults (No Entry<br>Timeout, Number of no<br>entry tries, Number of<br>invalid tries, Timeout Msg<br>Override, Invalid Entry<br>Msg Override). |

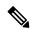

Note

Menu sets the ECC variable **user.microapp.error\_code** to zero, indicating success, if control proceeds out the Checkmark (success) branch of the Run External Script node. If control proceeds out the X (failure) branch, Menu typically sets this variable to one of the codes listed in Unified CVP Script Error Checking, on page 7.

### **Related Topics**

Unified CVP Script Error Checking, on page 7

### **Menu and Digit Entry Completion**

Unified CVP tests Menu digit entry input against two conditions to determine whether digit entry is complete:

- If a caller enters a digit, Unified CVP checks whether the digit is within the set of valid digits for this menu
- If a caller does not enter a digit, Unified CVP checks whether the No Entry Timeout value has been reached.

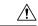

Caution

It is important that you set up your Packaged CCE script to test for all the scenarios mentioned below.

### **Digit Entry Completion**

After a caller enters a digit, Unified CVP validates the digit against the list of valid menu options that were defined through CCE Configuration Manager. Then Unified CVP does the following:

- If the digit is valid, Unified CVP stores the digit in the Call.CallerEnteredDigits variable, exits the node through the Checkmark (success) branch, and returns control to Packaged CCE.
- If the digit is not valid, Unified CVP considers it an invalid entry and does the following:
  - If the Number of Invalid Entry Tries value *has not* been reached, Unified CVP plays the "invalid message" file and re-plays the menu prompt.
  - If the Number of Invalid Entry Tries value has been reached, Unified CVP stores the last-entered invalid digit in the **user.microapp.caller\_input** variable, exits the node through the X (failure) branch, sets the **user.microapp.error\_code** ECC variable to **16** (Reached Maximum Invalid Tries), and returns control to Packaged CCE.

### **If No Entry Timeout Occurs**

If the caller does not enter a digit within the No Entry Timeout period:

- If the Number of No Entry Tries value is reached, Unified CVP plays the "no entry" error message and re-plays the menu prompt.
- If the Number of No Entry Tries value has been reached, Unified CVP exits the node through the X (failure) branch, sets the Call.CallerEnteredDigits variable to NULL, the **user.microapp.error\_code** ECC variable to **17** (Reached Maximum No Entry Tries), and returns control to Packaged CCE.

# **Get Speech Micro-application**

The Get Speech (GS) micro-application is used to run a Call Studio script on VXML Server.

### **Configure Network VRU Script Settings for the Get Speech Micro-application**

Use the Packaged CCE Administration's Network VRU Script tool to specify parameters.

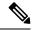

Note

By default a pre-configured network VRU script called VXML\_Server has already been configured in Packaged CCE. This should be used in all Run External Script nodes that intend to run a Call Studio script. When using an optional feature like Courtesy Callback, you must configure additional GS network VRU scripts.

### **Step 1** Configure VRU Script field parameters:

- Micro-application type. For Get Speech, valid options are: GS or gs.
- Media File Name. Only the value Server is supported for this field for GS.
- Media Library Type. Only the value V is supported for this field for GS.
- Uniqueness value. Optional. A string identifying a VRU script name as unique.

### **Step 2** Configure the Configuration Param field parameters:

Note Configuration parameters 1-10 are only for non-Packaged CCE deployments with Unified CVP where GS is supported with external VXML. Only the Pass FTP Information parameter (parameter 11) is configurable when using the Agent Greeting recording feature.

- Pass FTP Information Specifies whether to pass FTP server information to the VXML Server. This option is only useful if the VXML Server application uses the FTP\_Client Element and the FTP server information is already configured. Valid options are:
  - Y Pass FTP server information to the VXML Server as VXML Server session variables.
  - N (default) Do not pass FTP server information.

If the **Pass FTP Information** parameter is set, the following information is passed:

- ftpServer A space separated string of FTP servers. For example, ftp\_host1|21|username|password ftp\_host2. Everything is optional except the host name. See FTP\_Client Element settings located in the *Elements Specifications for Cisco Unified CVP VXML Server and Cisco Unified Call Studio* guide for more information.
- ftpPath A path on the FTP server. By default, this path is formed from the content of the ECC variable user.microapp.locale concatenated with path separator (/) and the content of the ECC variable user.microapp.app\_media\_lib. One exception is if the value of user.microapp.app\_media\_lib is ..., then app is used instead. An example of a path is: en-us/app

# Passing Information to the Call Studio Scripts Executing on VXML Server

You can pass up to 1050 characters to the Call Studio scripts executing on VXML server by using an ECC Variable array.

#### Table 16: To External VoiceXML ECC Variable Array

| ECC Variable Name       | Туре  | Max. Number of Elements | Max. Size of Each Element |
|-------------------------|-------|-------------------------|---------------------------|
| user.microapp.ToExtVXML | Array | 5                       | 210                       |

This variable array contains a list of semicolon delimited name/value pairs. The following is an example of the syntax:

#### **Table 17: Sample Array Definition**

| Variable Name              | Values                               |
|----------------------------|--------------------------------------|
| user.microapp.ToExtVXML[0] | "Company=Cisco;Job=technical writer" |
| user.microapp.ToExtVXML[1] | "Location=Boxborough;Street=Main"    |
| user.microapp.ToExtVXML[2] | "FirstName=Gerrard;LastName=Thock"   |
| user.microapp.ToExtVXML[3] | "Commute=1hour;Car=Isuzu"            |

Unified CVP sends each name/value pair as a session variable on the call to VXML server (for example, a session variable named **Company** with a value of **Cisco**). The session variables are accessible in the Call Studio scripts.

### Passing Data Back to Packaged CCE from the VXML Server

Unified CVP can return 840 characters from the VXML server.

The following ECC Variable array is added:

### Table 18: From External VoiceXML ECC Variable Array

| ECC Variable Name         | Туре  | Max. Number of Elements | Max. Size of Each Element |
|---------------------------|-------|-------------------------|---------------------------|
| user.microapp.FromExtVXML | Array | 4                       | 210                       |

The Get Speech micro-app returns up to 840 characters by populating the **user.microapp.caller\_input** variable and each element of the **user.microapp.FromExtVXML** array.

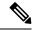

Note

By default user.microapp.FromExtVXML ECC variable is pre-defined for Packaged CCE but not enabled. You can use the predefined ECC variable or update the length based on your needs.

# **Scripting for Unified CVP with Call Studio**

You can use Call Studio to build sophisticated Unified CVP applications which can then be loaded onto a VXML Server machine for execution.

To invoke a VXML Server application, create a Packaged CCE routing script that

- Includes a user.microapp.ToExtVXML[0] ECC variable instructing the VoiceXML Gateway to interact with the VXML Server directly to run the application
- Instructs the application to pass back results to Packaged CCE

This section describes

- Call Studio and how to use it to pass data to Packaged CCE
- How to integrate Call Studio scripts with Packaged CCE scripts
- How to deploy Call Studio Scripts in Unified CVP

# **High-Level Configuration Instructions**

This chapter presents a set of high-level instructions for configuring many of the Unified CVP call flow models (deployment models).

Each set of call flow model instructions contains:

- · A brief overview of that call flow model
- High-level instructions for configuring the components in that call flow model
- References to detailed instructions (elsewhere in this guide, in online help, or in other documents) for performing each high-level task

This chapter also includes information, or pointers to information, for configuring the Gateway, Packaged CCE VRU handling and Unified CVP Call Server (including the SIP Service, Packaged CCE service, and Unified CVP Service).

# Call Studio ReqICMLabel Element to Pass Data

The ReqICMLabel element allows a Call Studio script to pass caller input, Call Peripheral variables, and Expanded Call Context (ECC) variables to a Packaged CCE script. The ReqICMLabel must be inserted into a Call Studio script as a decision element. In Call Studio, the returned Packaged CCE label result can be used by other elements in the same application, such as the Transfer or Audio element. The Transfer element sends instructions to the IOS Voice Browser to transfer the caller to the desired location.

After the ReqICMLabel exits its path, you can retrieve the values set by the Packaged CCE script by selecting the Element Data tab for the ReqICMLabel element. The element data value is

{Data.Element.ReqICMLabelElement.result}. ReqICMLabelElement is the name of the ReqICMLabel element in the Call Studio script. The default name for this element is ReqICMLabel\_<n>. For example, if you changed ReqICMLabel to GetICMLabel, the value returned from Packaged CCE is {Data.Element.GetICMLabel.result}, where *result* is the variable of the ReqICMLabel element that contains the Packaged CCE label.

### Table 19: Settings

| Name (Label)                                                                        | Туре            | Required | Single Setting<br>Value | Substitution<br>Allowed | Default   | Notes                                                                                                    |
|-------------------------------------------------------------------------------------|-----------------|----------|-------------------------|-------------------------|-----------|----------------------------------------------------------------------------------------------------|
| Call Peripheral<br>Variables 1 - 10<br>(callvar1 -<br>callvar10)                    | String          | No       | Yes                     | Yes                     |           | Call Peripheral variables passed by the Call Studio script to the Packaged CCE server. This setting can be a maximum of 40 characters. The Packaged CCE server returns a name-value pair for up to 10 Call Peripheral Variables in a result. Any value that is placed in callvar <n> from a Call Studio script is returned unchanged, if the Packaged CCE script does not change it.</n> |
| Call Peripheral<br>Variables Return 1<br>- 10 (callvarReturn1<br>- callvarReturn10) | String          | No       | Yes                     | Yes                     |           | Call Peripheral variables created upon the return of the Packaged CCE Label request, regardless of whether or not these variables are filled by the Packaged CCE script. You need two sets of these variables to keep reporting to the Packaged CCE Call Peripheral Variables separate from what is returned from Packaged CCE.                                                          |
| FromExtVXML0 - 3 (External VXML 0 - External VXML 3)                                | String<br>Array | No       | Yes                     | Yes                     |           | Expanded Call Context (ECC) variables passed by the Call Studio script to the Packaged CCE Packaged CCE server. Each variable is a string of name-value pairs, separated by semicolons, for up to four external VoiceXML variables. This setting can be a maximum of 210 characters.                                                                                                    |
| ToExtVXML0 - 4<br>(External VXML 0<br>- External VXML 4)                            | String<br>Array | No       | Yes                     | Yes                     |           | Expanded Call Context (ECC) variables received from the Packaged CCE script. The Packaged CCE server returns a string of name-value pairs, separated by semicolons, for up to five external VoiceXML variables.                                                                                                    |
| Timeout                                                                             | Integer         | Yes      | Yes                     | Yes                     | 3000 (ms) | The number of milliseconds that the transfer request waits for a response from the Packaged CCE server before timing out.                                                                                                    |
|                                                                                     |                 |          |                         |                         |           | Note This value is increased or decreased by increments of 500 ms.                                                                                                    |

| Name (Label)                   | Туре   | Required | Single Setting<br>Value | Substitution<br>Allowed | Default | Notes                                                                                                    |
|--------------------------------|--------|----------|-------------------------|-------------------------|---------|----------------------------------------------------------------------------------------------------|
| caller_input (Caller<br>Input) | String | No       | Yes                     | Yes                     |         | This setting can be a maximum of 210 characters. The caller_input is only passed to Packaged CCE from Call Studio. |

### Table 20: Element Data

| Name                  | Туре   | Notes                                                                                                    |
|-----------------------|--------|----------------------------------------------------------------------------------------------------|
| result                | String | Packaged CCE label returned from a Packaged CCE server. You can use this result as input to other Call Studio elements, such as Transfer or Audio. The element data value is {Data.Element.ReqICMLabelElement.result}.         |
| callvar <n></n>       | String | Call Peripheral variables that the Call Studio scripts passes to the Packaged CCE server. Valid Call Peripheral Variables are callvar1 - callvar10.                                                                            |
| callvarReturn <n></n> | String | Call Peripheral variables that the Packaged CCE script returns to the VXML Server. Valid Call Peripheral Variables are callvarReturn1 - callvarReturn10.                                                                       |
|                       |        | For example, if a Packaged CCE script contains Call Peripheral variable 3 with the string value "CompanyName=Cisco Systems, Inc", you can access the value of CompanyName that is returned by the Packaged CCE script by using |
|                       |        | Data.Element.ReqICMLabelElement.callvarReturn3                                                                                                    |
|                       |        | The returned value is "Cisco Systems, Inc."                                                                                                    |

### Table 21: Session Data

| Name | Туре   | Notes                                                                                                    |
|------|--------|----------------------------------------------------------------------------------------------------|
| name | String | Value for a name-value pair contained in a ToExtVXML variable returned in the Packaged CCE label. You must know which name-value pairs are set in the Packaged CCE script to retrieve the correct value from the Call Studio script.  For example, if a Packaged CCE script contains a user.microapp.ToExtVXML0 variable with the string value "CustomerName=Mantle", specify Data.Session.CustomerName. If the same Packaged CCE script contains a user.microapp.ToExtVXML0 variable with the string value "BusinessType=Manufacturing", you can access the customer business type returned by the Packaged CCE script by using Data.Session.BusinessType. |

#### Table 22: Exit States

| Name  | Notes                                                                      |
|-------|----------------------------------------------------------------------------|
| done  | The element execution is complete and the value is successfully retrieved. |
| error | The element failed to retrieve the value.                                  |

Studio Element Folder is "Cisco."

### Integrate Call Studio Scripts with Unified CCE Scripts - Traditional Method

This section describes how to integrate the VXML Server into the Unified CVP solution in the traditional way. This process involves

- Creating a Unified CCE script with ECC variables configured for VXML Server
- Creating a VRU Script to run in the Packaged CCE script

### Integrate Call Studio Scripts with Packaged CCE Scripts

The following steps describe how to integrate Call Studio scripts with Packaged CCE:

- **Step 1** Set the user.microapp.ToExtVXML[0] ECC variable to application=HelloWorld.
  - Note This example indicates that the VXML Server runs the "HelloWorld" application. To run a different application, change the value of user.microapp.ToExtVXML[0] accordingly.
- **Step 2** Create a Run External Script node within the Packaged CCE script with a VRU Script Name value of GS, Server, V.
  - Configure the timeout setting in the Network VRU Script to a value greater than the timeout value in the VXML Server application. (This timeout is only used for recovery from a failed VXML Server.)
  - Always leave the **Interruptible** checkbox in the Network VRU Script Attributes checked. Otherwise, calls queued to a VXML Server application may stay in the queue when an agent becomes available.
- Step 3 After you configure the Packaged CCE script, configure a corresponding VXML Server script with Call Studio. The VXML Server script must
  - Begin with a Unified CVP Subdialog Start element (immediately after the Call Start element)
  - Contain a Unified CVP Subdialog\_Return element on all return points (script must end with a Subdialog\_Return element)
  - Must include a value for the call input for the Unified CVP Subdialog Return element
  - Must add Data Feed/SNMP loggers to enable reporting

# **Call Studio Scripts in Unified CVP**

Call Studio scripts can be deployed in one of the following ways:

- In Call Studio, create and deploy the Call Studio scripts to the local machine using the Archive option.
- In Call Studio, use the **Deploy Remotely** option to deploy the scripts to an FTP Server.

### **Deploy Call Studio Scripts Using Call Studio**

- **Step 1** Create or modify one or more VoiceXML application scripts.
- Step 2 Use Call Studio to set up the loggers using the ActivityLogger, ErrorLogger, and Admin Logger tools. Set up the Unified CVP Datafeed logger for each application.

Note Call Studio also includes CVPDatafeedLogger and CVPSNMPLogger. Call Studio lets you change other parameters for these loggers, such as log file size, log lever, et cetera.

See the Call Studio documentation for more information.

**Step 3** Deploy one or more VoiceXML application scripts to the local machine using the archive option. The archived scripts are saved as a zipped file under a user-specified directory, for example:

C:\Program Files\Cisco\CallStudio

**Note** The sample folder is C:\Cisco\CallStudio, which is also the default folder.